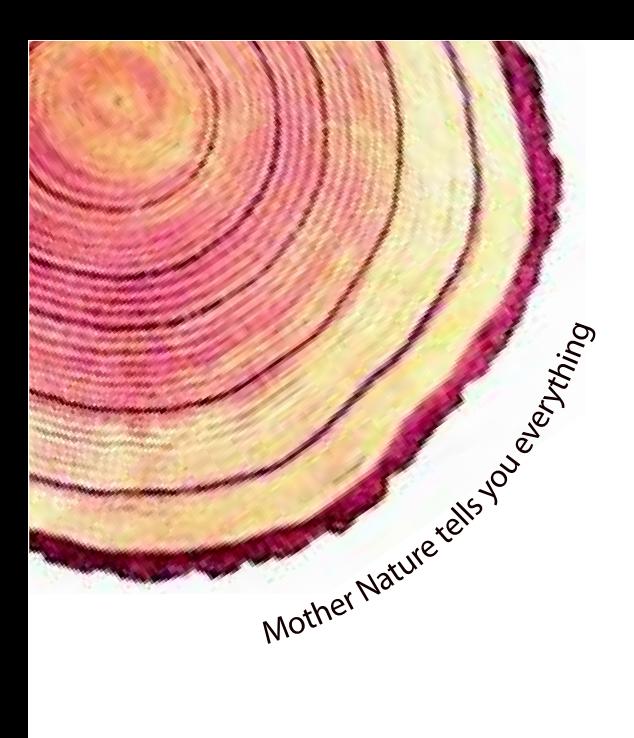

# OPERATING MANUAL  **LM-XS***Pro*

## LM -XS PRO E006 Temperature Data Logger Model No.: 99963

Manufacturers of:

**Circular Chart Recorders** 

Strip Chart Recorders

Hygro-Thermographs

Inkless Recorders

Scanners & Data Loggers

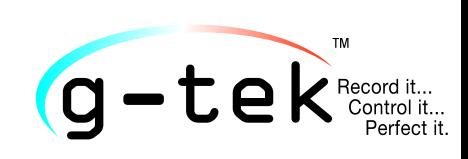

**G-Tek Corporation Pvt. Ltd.** 3, mahavir estate, karelibaug vadodara-390 018 tel.: +91-265-2461912 email: info@gtek-india.com url: www.gtek-india.com

## Español/ 2023/ Rev.1.2

## **CONTENIDO**

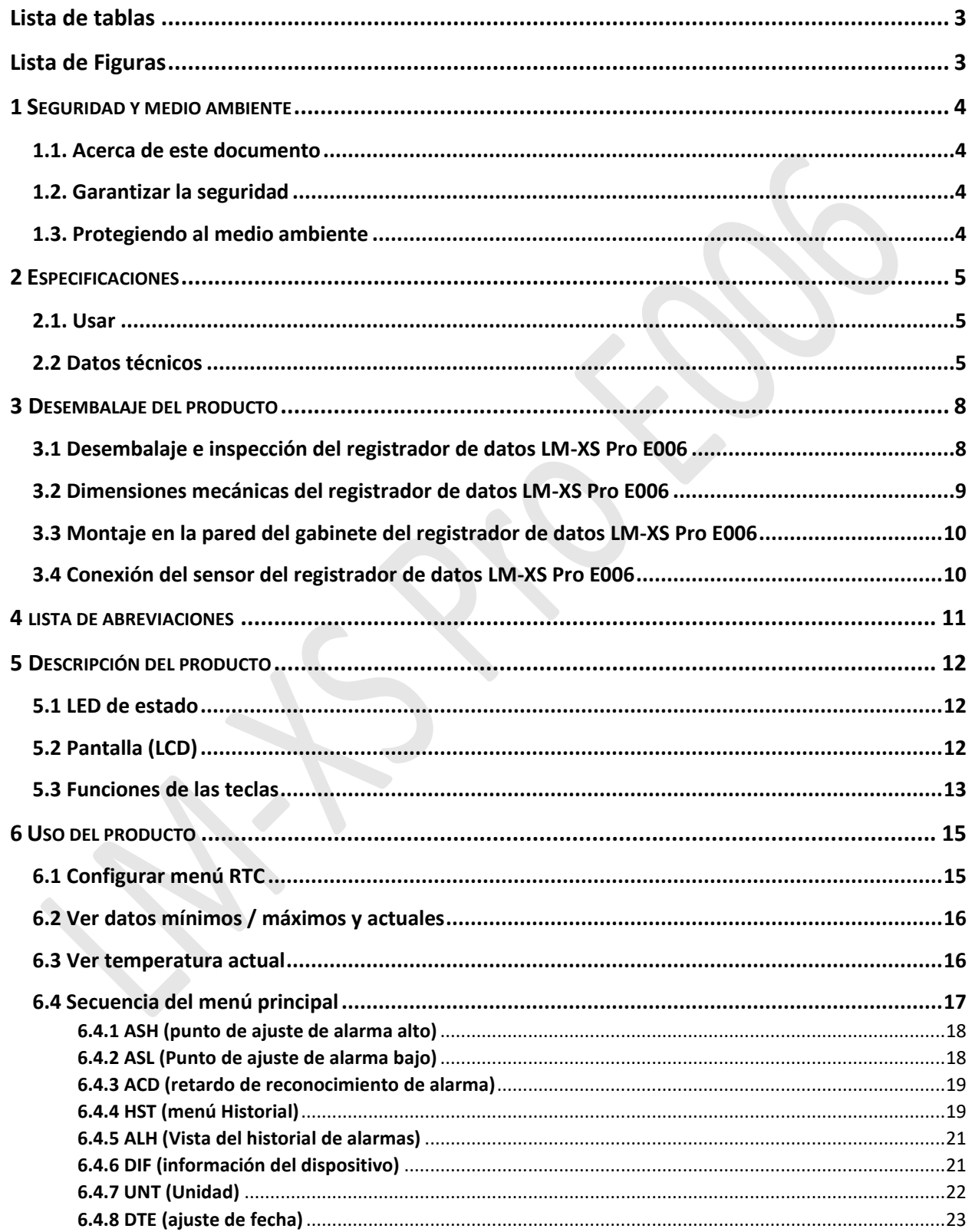

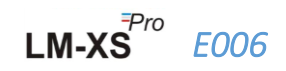

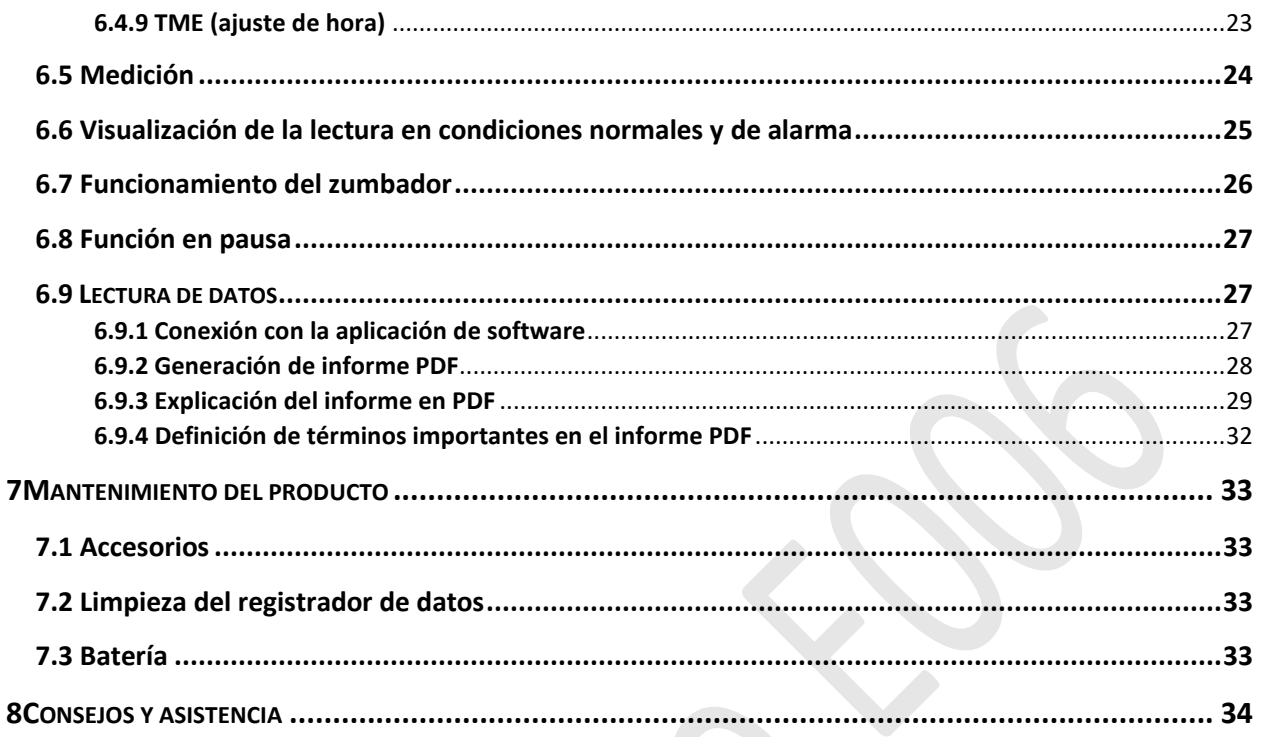

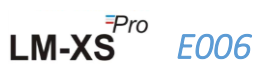

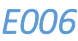

## <span id="page-3-0"></span>Lista de tablas

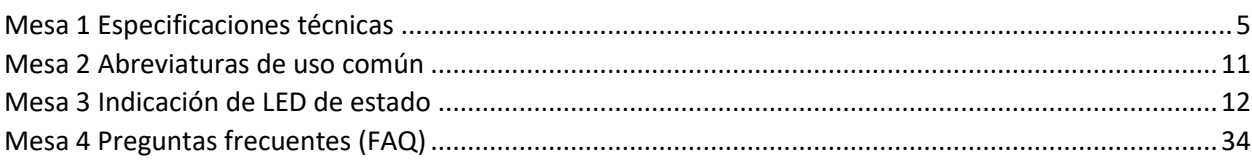

## <span id="page-3-1"></span>Lista de Figuras

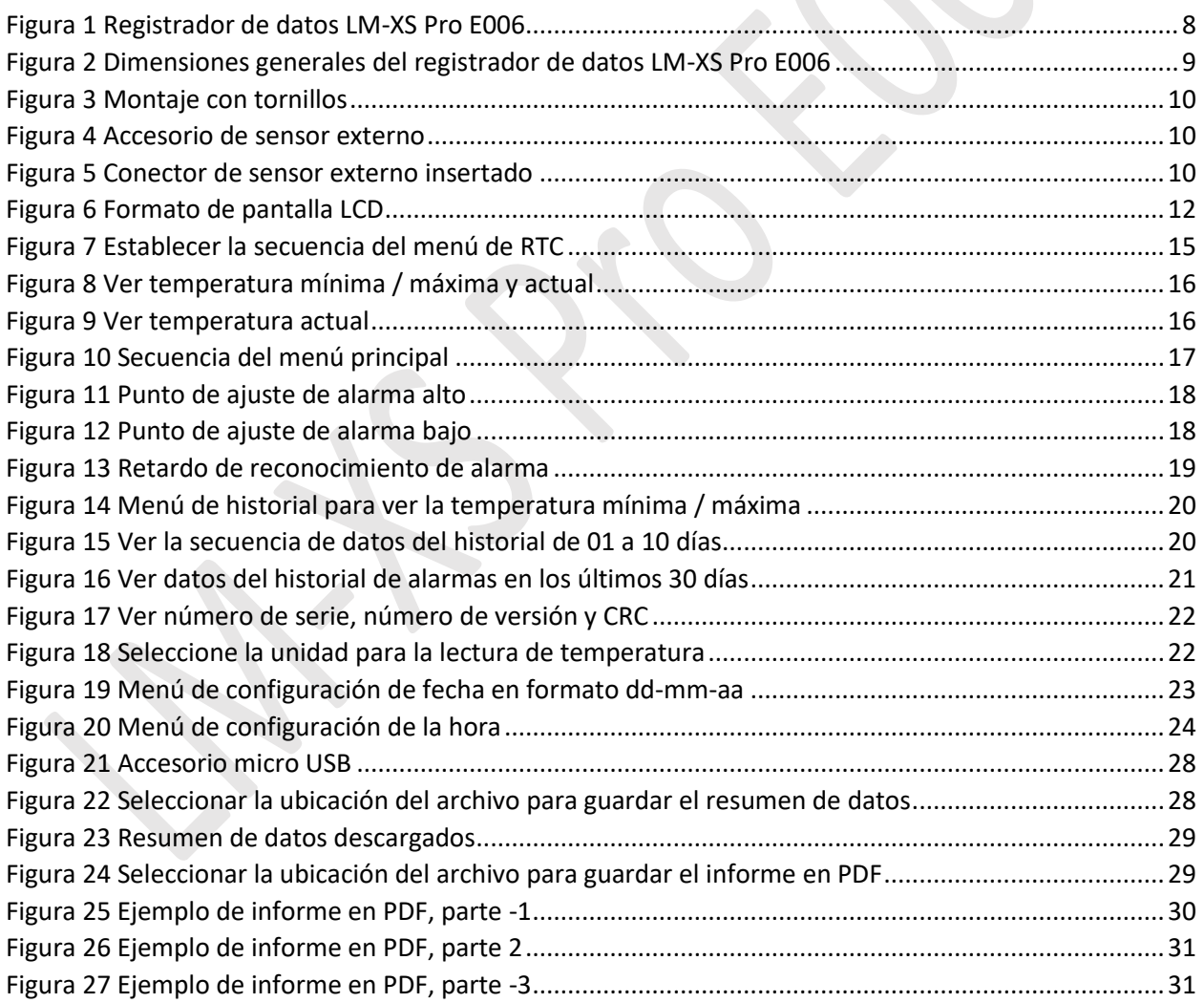

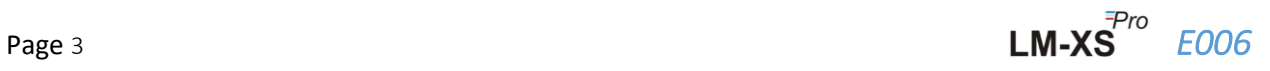

## <span id="page-4-0"></span>1 SEGURIDAD Y MEDIO AMBIENTE

#### <span id="page-4-1"></span>1.1. Acerca de este documento

Este manual de instrucciones es un componente esencial del producto.

Lea esta documentación detenidamente y preste atención a las instrucciones de seguridad y los avisos de advertencia para evitar lesiones y daños al producto.

Mantenga este documento a mano para poder consultarlo cuando sea necesario.

#### <span id="page-4-2"></span>1.2. Garantizar la seguridad

- $\triangleright$  Opere el producto correctamente, para su propósito previsto y dentro de los parámetros especificados en los datos técnicos. Usarlo más allá del límite especificado puede causar daños al producto y también al personal.
- ➢ No utilice el producto si hay signos de daños en la carcasa.
- $\triangleright$  No hay partes reparables por el usuario adentro. Para cualquier defecto, consulte a la fábrica o al distribuidor donde lo compró.

#### <span id="page-4-3"></span>1.3. Protegiendo al medio ambiente

➢ Deseche las baterías recargables defectuosas / baterías gastadas de acuerdo con las regulaciones locales o las especificaciones legales válidas.

Al final de su vida útil, envíe el producto a la recogida selectiva de dispositivos eléctricos y electrónicos (observe las normativas locales) o devuelva el producto a G-Tek para su eliminación. (Deseche o recicle el registrador de datos LM-XS Pro E006 de acuerdo con las directrices WEEE 2012/19 / EU o sus normativas locales. Para el reciclaje adecuado, el dispositivo también puede devolverse al fabricante).

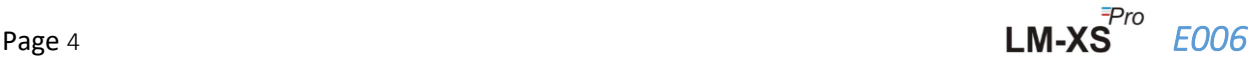

## <span id="page-5-0"></span>2 ESPECIFICACIONES

#### <span id="page-5-1"></span>2.1. Usar

**Registrador de datos LM-XS-Pro E006**es un registrador de datos de sensor externo que cumple con los requisitos de WHO PQS E006 / TR06.3. Almacena los datos hasta por 120 días y el usuario puede ver los datos del historial hasta los últimos 30 días en la pantalla sin descargar o conectar el dispositivo a la computadora. Todos los parámetros y límites de alarma están preconfigurados según los requisitos de las directrices. Se han diseñado específicamente para controlar la temperatura durante el transporte, el almacenamiento de vacunas y otros productos médicos o los productos refrigeradores médicos sujetos a los requisitos de la cadena de frío.

Las lecturas de temperatura se controlan y guardan durante toda la duración del programa de medición.

El software LMView-XS-E006 debe instalarse en la PC Para descargar datos para generar un informe en formato pdf y exportar datos en formato csv para su uso posterior.

## <span id="page-5-2"></span>2.2 Datos técnicos

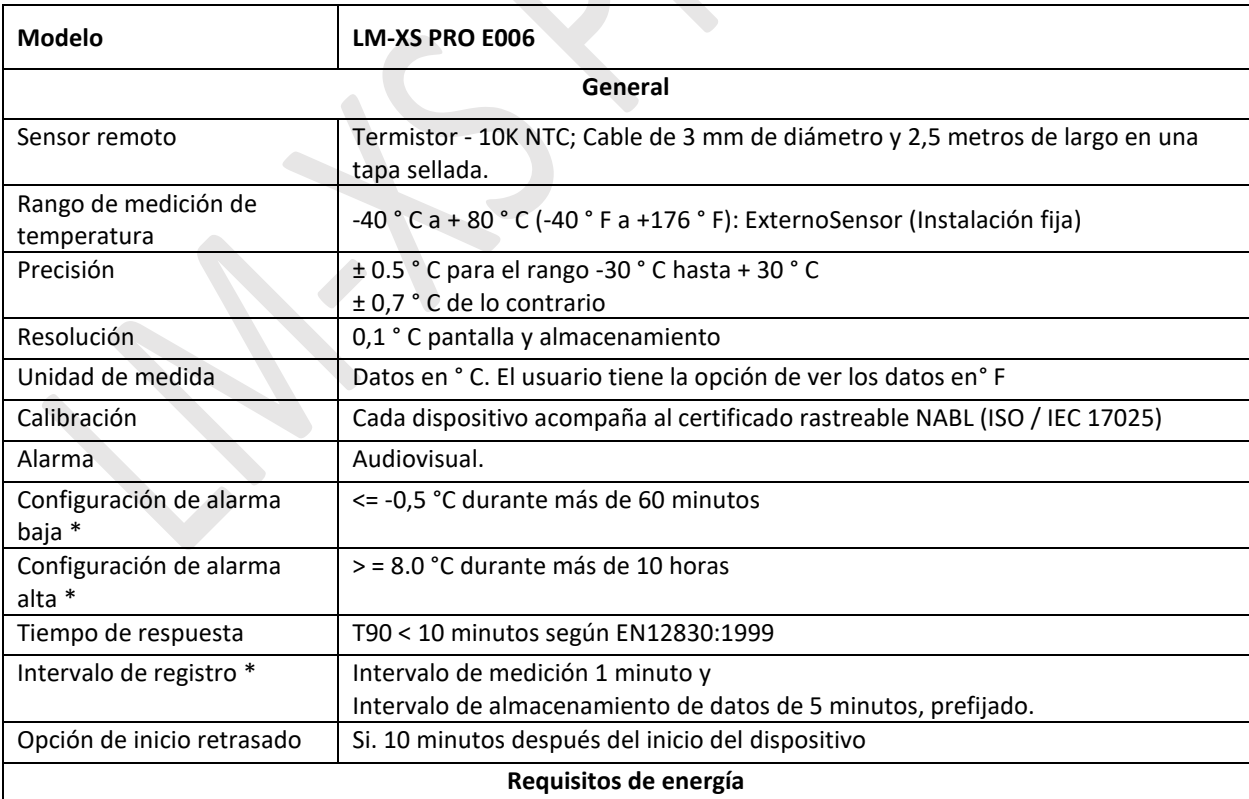

<span id="page-5-3"></span>*Mesa 1 Especificaciones técnicas*

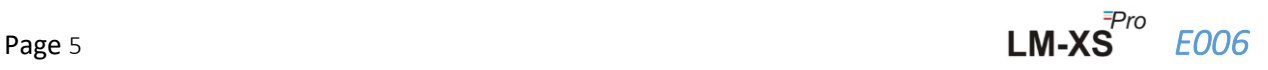

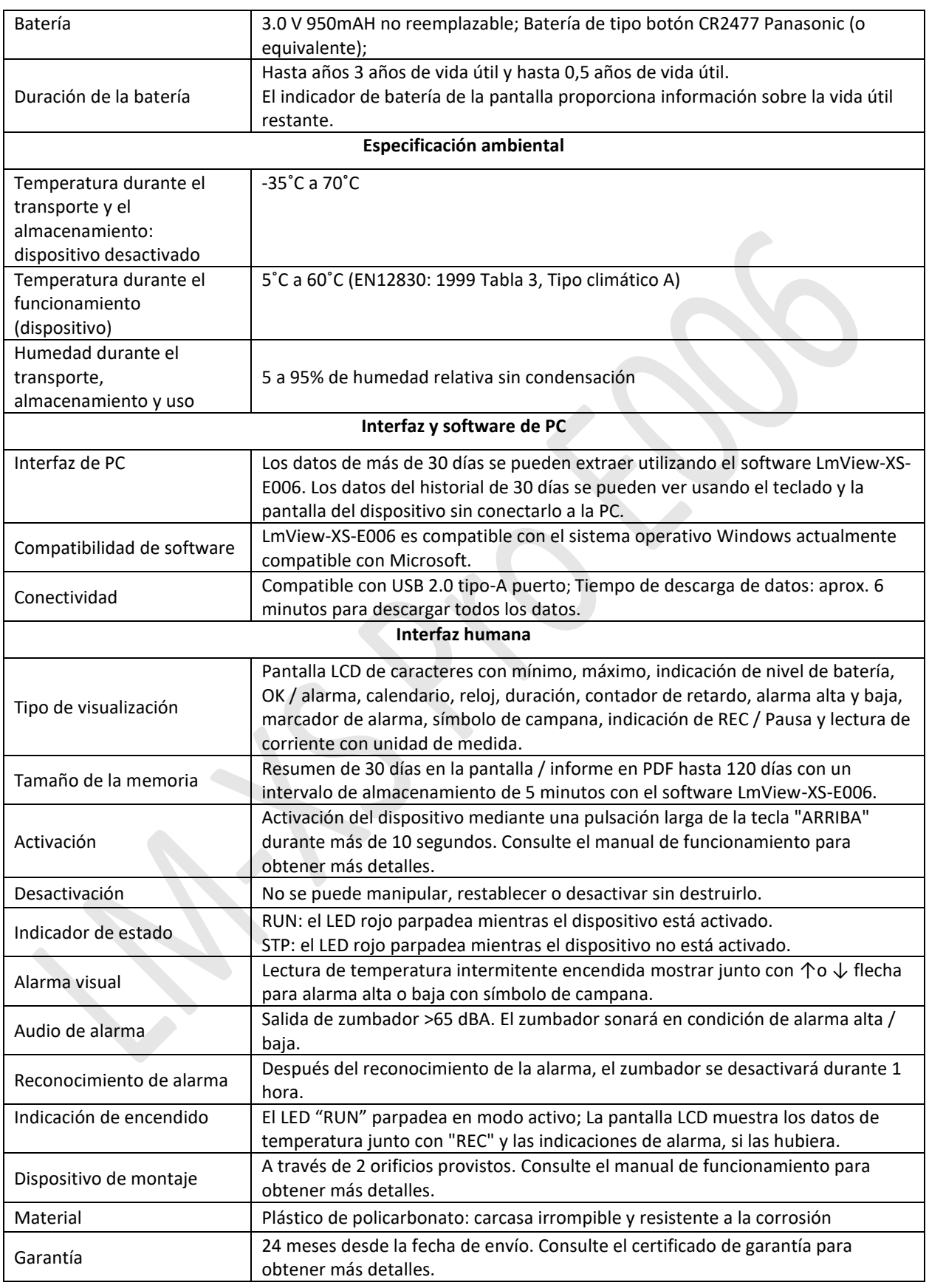

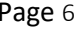

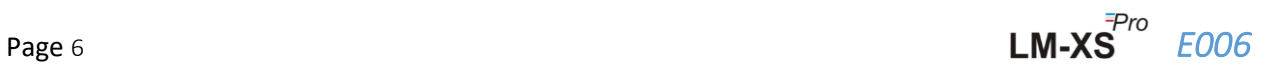

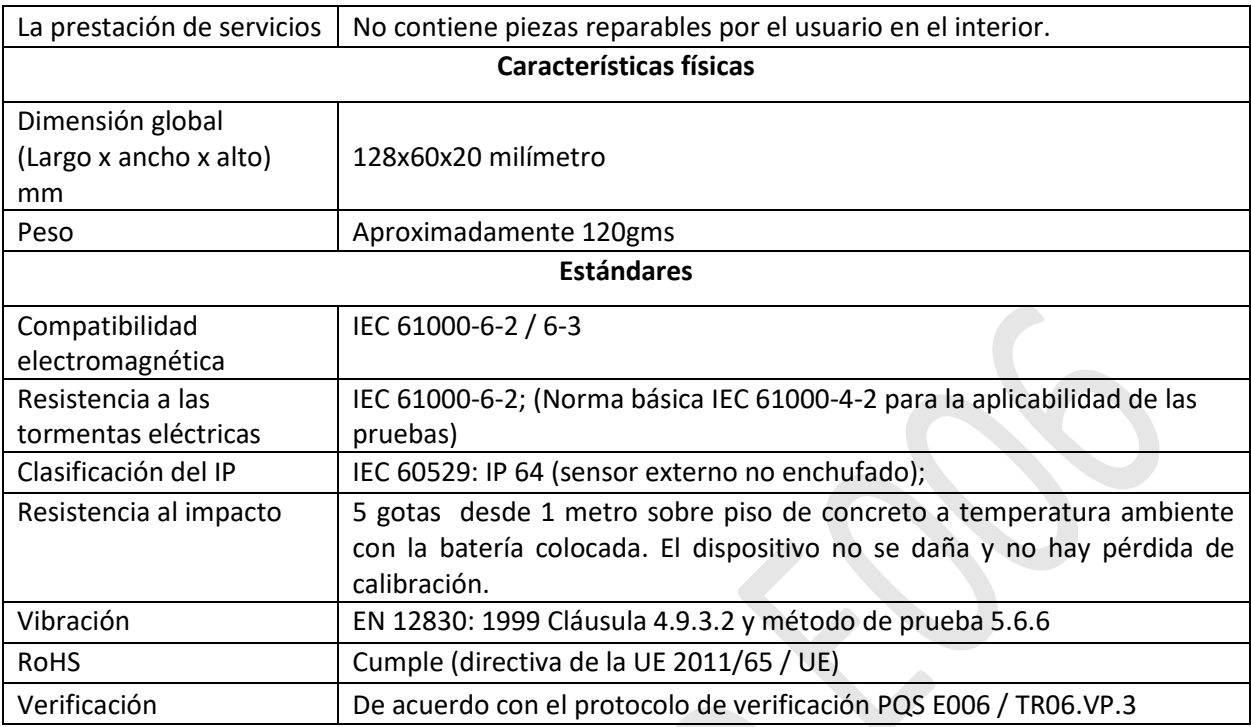

**\*: Los ajustes de alarma actuales vienen predeterminados de fábrica según los requisitos de WHO / PQS / E006 / TR06.3. Otras configuraciones están disponibles a pedido.**

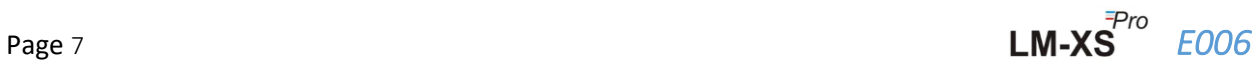

## <span id="page-8-0"></span>3 DESEMBALAJE DEL PRODUCTO

## <span id="page-8-1"></span>3.1 Desembalaje e inspección del registrador de datos LM-XS Pro E006

- ➢ LM-XS Pro E006El registrador de datos se envía en un paquete reciclable y respetuoso con el medio ambiente, especialmente diseñado para brindar la protección adecuada durante el tránsito.
- ➢ Si la caja exterior muestra signos de daño, debe abrirse inmediatamente y examinarse el dispositivo. Si el dispositivo se encuentra dañado, no debe utilizarse y debe comunicarse con el representante local para obtener instrucciones.
- $\triangleright$  Asegúrese de que todos los accesorios y la documentación se hayan extraído de la caja.
- ➢ Si el LM-XS Pro E006El registrador de datos es para uso inmediato, puede comenzar a instalarlo según las instrucciones de instalación.
- ➢ **Conserve el embalaje original junto con todo el embalaje interno para futuras necesidades de transporte.**

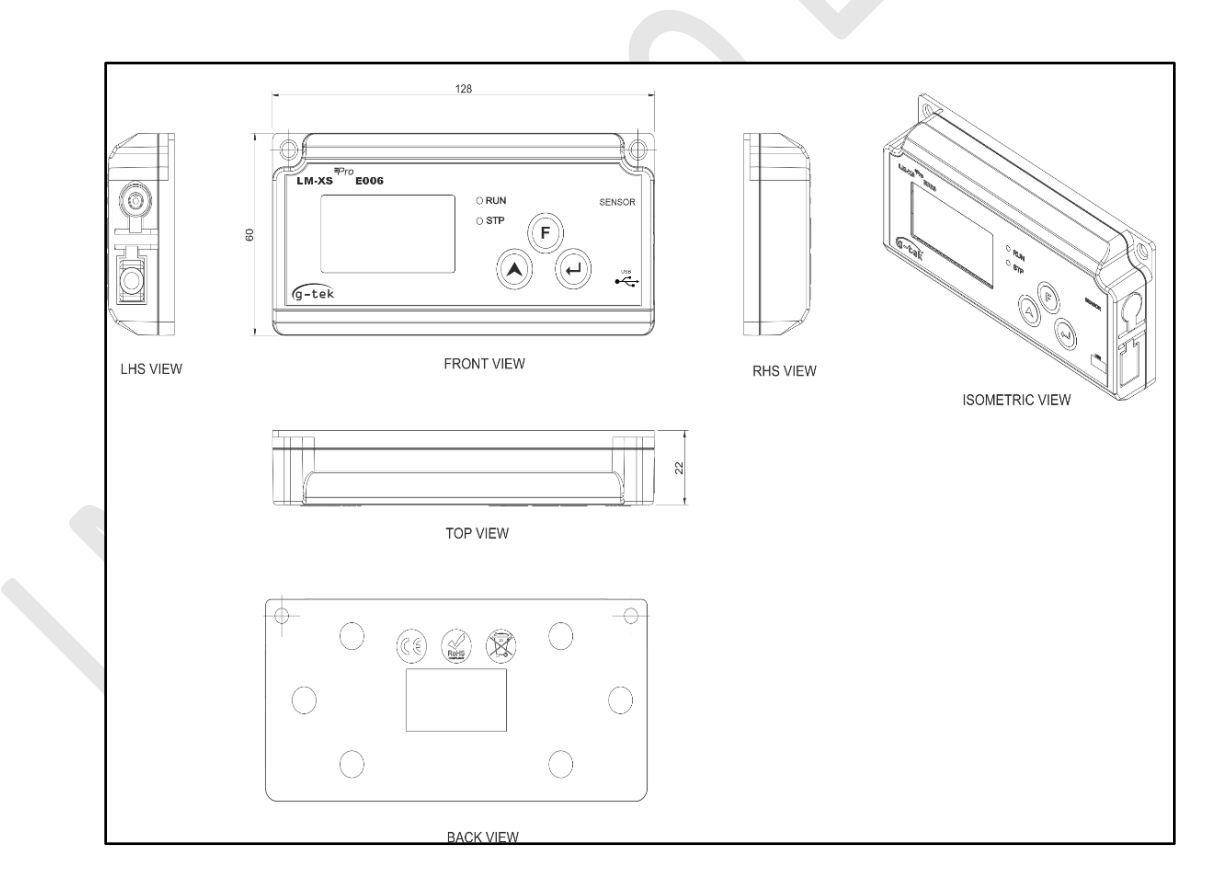

*Figura 1 Registrador de datos LM-XS Pro E006*

<span id="page-8-2"></span>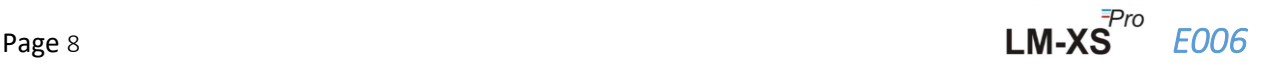

## <span id="page-9-0"></span>3.2 Dimensiones mecánicas del registrador de datos LM-XS Pro E006

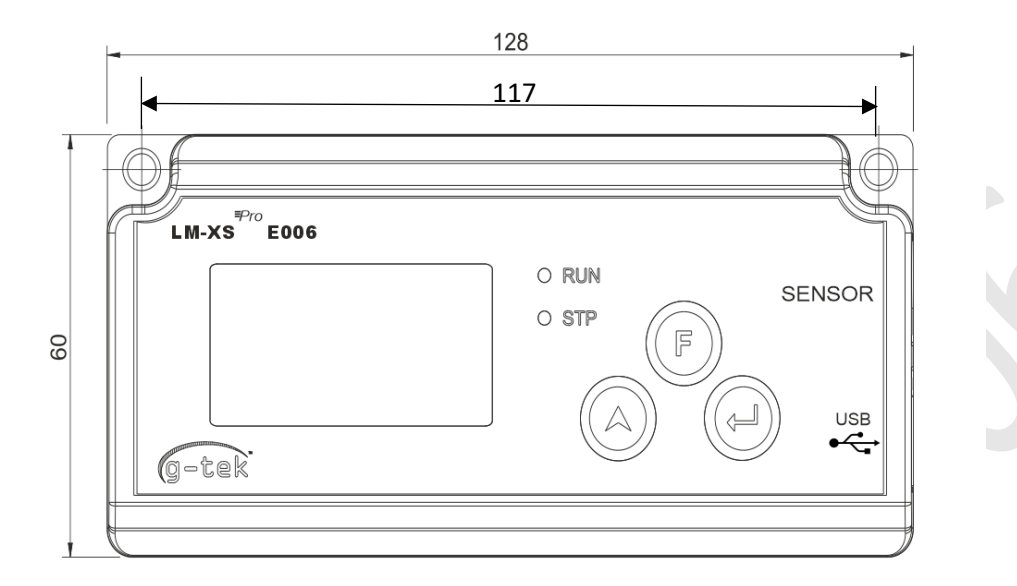

**FRONT VIEW** 

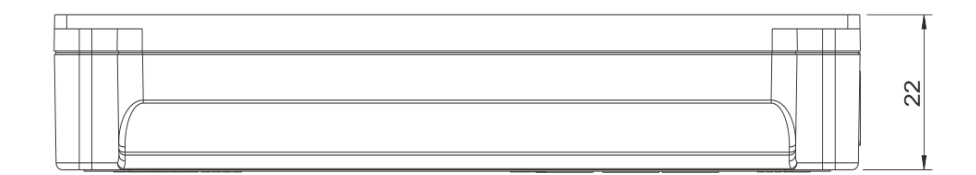

**TOP VIEW** 

*Figura 2 Dimensiones generales del registrador de datos LM-XS Pro E006*

<span id="page-9-1"></span>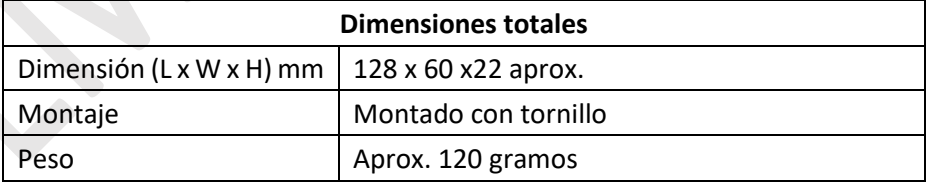

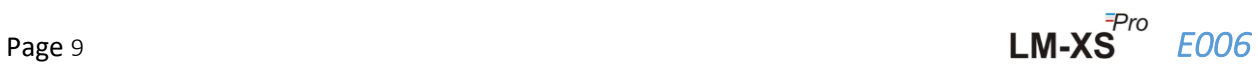

## <span id="page-10-0"></span>3.3 Montaje en la pared del gabinete del registrador de datos LM-XS Pro E006

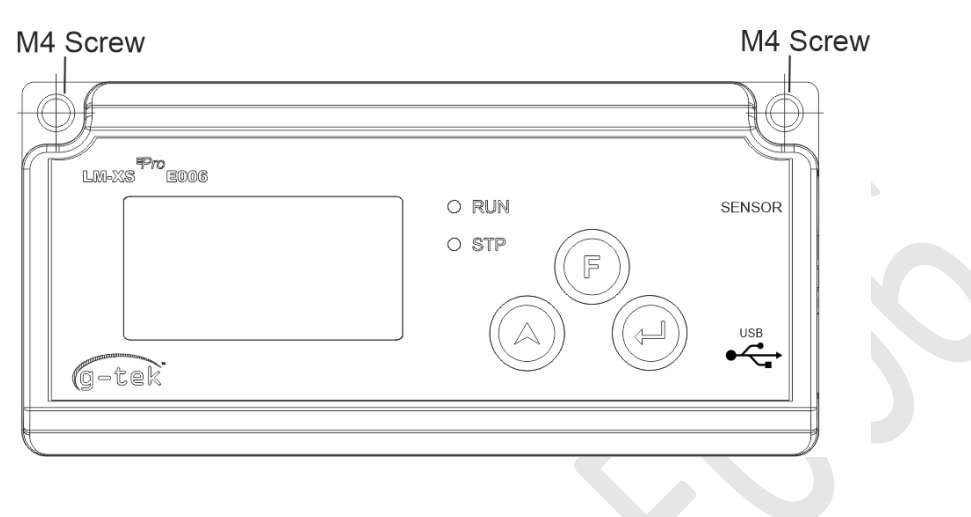

*Figura 3 Montaje con tornillos*

<span id="page-10-2"></span><span id="page-10-1"></span>3.4 Conexión del sensor del registrador de datos LM-XS Pro E006

<span id="page-10-3"></span>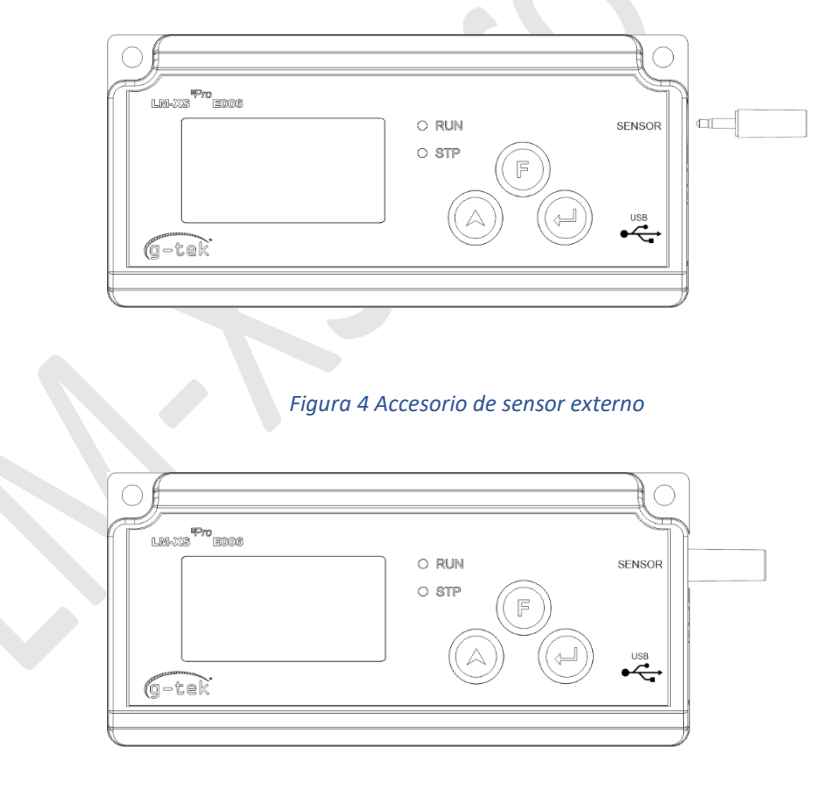

*Figura 5 Conector de sensor externo insertado*

<span id="page-10-4"></span>➢ El sensor se insertará en el registrador de datos LM-XS Pro E006 utilizando un conector jack estéreo de 3,50 mm de 4 contactos. Conecte el cable del sensor como se muestra en la figura 5.

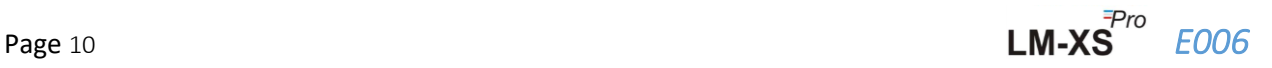

## <span id="page-11-0"></span>4 LISTA DE ABREVIACIONES

#### <span id="page-11-1"></span>*Mesa 2 Abreviaturas de uso común*

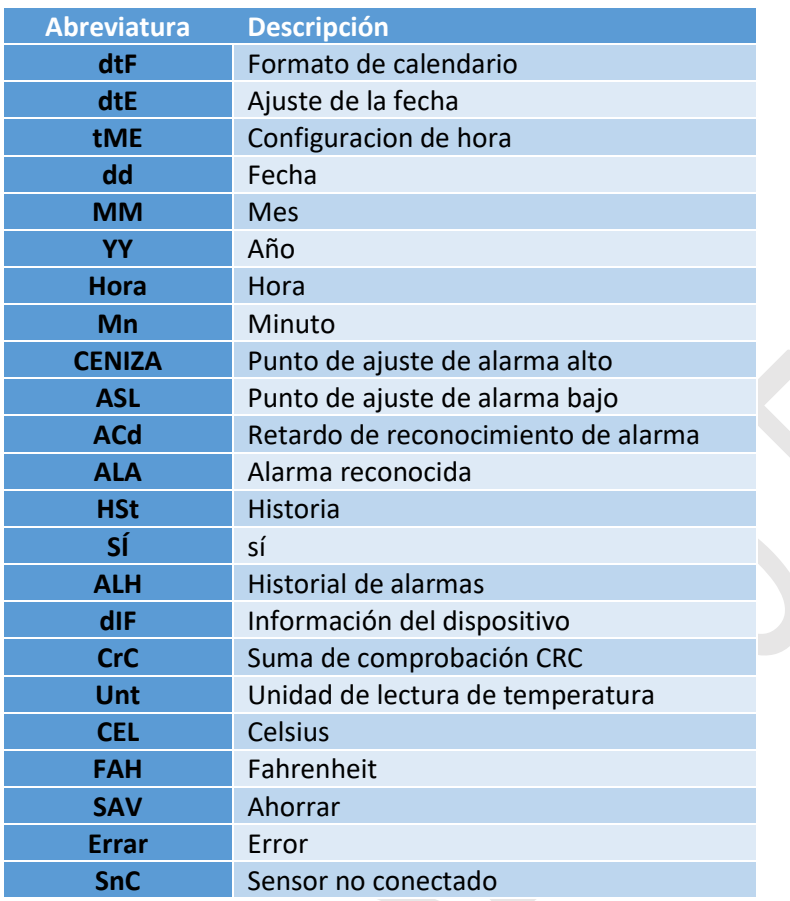

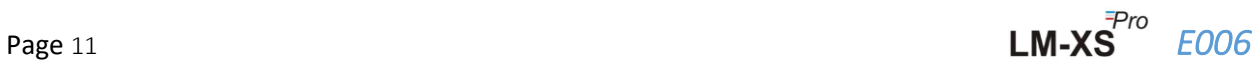

## <span id="page-12-0"></span>5 DESCRIPCIÓN DEL PRODUCTO

## <span id="page-12-1"></span>5.1 LED de estado

<span id="page-12-3"></span>*Mesa 3 Indicación de LED de estado*

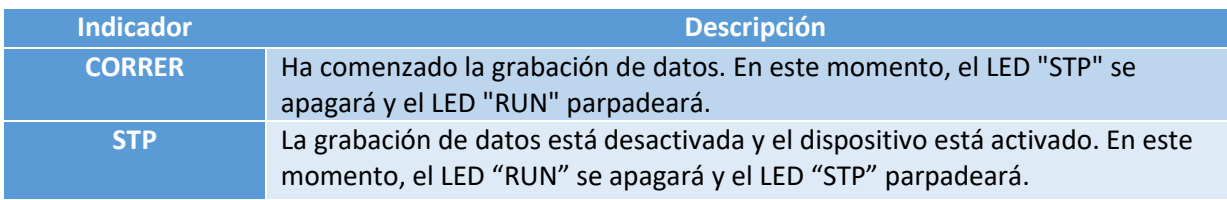

## <span id="page-12-2"></span>5.2 Pantalla (LCD)

La pantalla LCD de varios caracteres consta de OK / alarma, timbre, mínimo / máximo, indicación de nivel de batería, alarma alta y baja, grabación / pausa, marcador de día de alarma, día, calendario, reloj, duración, contador de retardo, fecha / hora / duración. texto y lectura actual con unidad de medida. La posición y descripción de cada segmento se muestra en la figura 6.

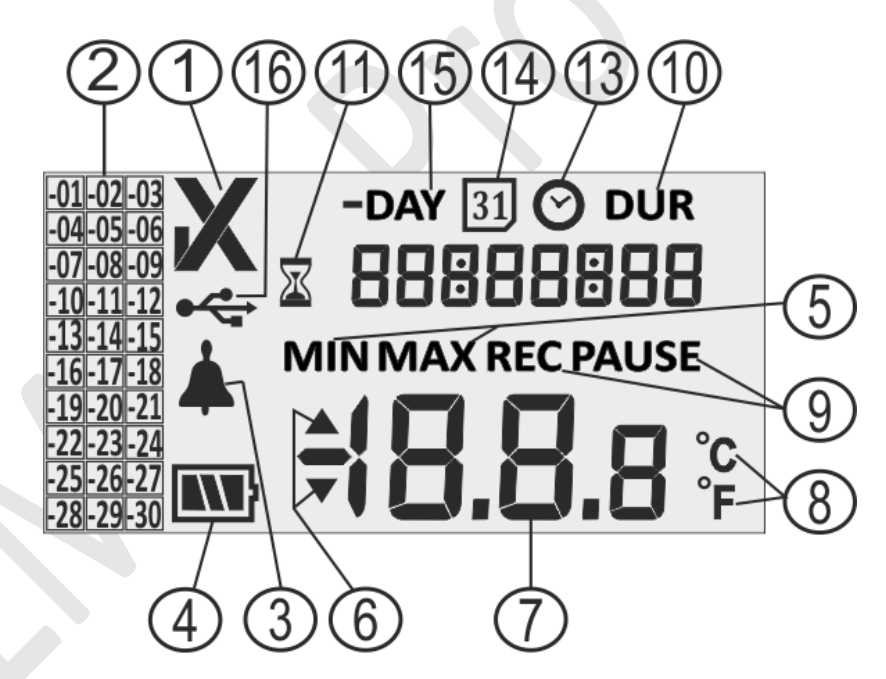

#### *Figura 6 Formato de pantalla LCD*

- <span id="page-12-4"></span>1) OK  $\checkmark$  / Símbolo NOK X:
	- **a.** Si en algún momento de los últimos 30 días, se cruzan los límites de alarma, el símbolo "X", **NOK se encenderá y permanecerá incluso si se reconoce la alarma**.
	- b. Si en algún momento de los últimos 30 días, los límites de alarma no se superan, el símbolo " ✓**"** permanece en la pantalla.

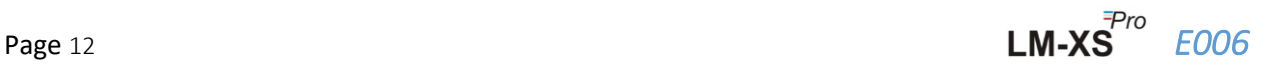

- 2) Marcador de indicación de alarma para el historial de los últimos 30 días;
	- a. "-01" significa que la alarma estaba allí ayer
	- b. "-02" significa que la alarma estaba allí anteayer.
	- c. Para entender mejor, supongamos que hoy es 31-01-2021. Entonces "-01" será 30-01- 2021; "-02" será 29-01-2021; "-10" será 21-01-2021 y, de manera similar, "-30" será 01- 01-2021.
- 3) Símbolo de campana para indicación de alarma
- 4) Capacidad de la batería: suficiente **ANI**; Parcialmente vacío  $\blacksquare$ ; Bajo  $\blacksquare$ ; Vacío  $\blacksquare$
- 5) Min: lectura mínima almacenada para un día determinado Máx.: lectura máxima almacenada para un día determinado
- 6) Superior▲/ Más bajo▼ límite si la lectura excedió los límites de alarma.
- 7) Lectura de temperatura actual
- 8) Unidad de medida de temperatura (° C / ° F)
- **9)** Indicadores de estado de grabación REC Grabación; PAUSA Grabación en pausa. Cuando la grabación está en pausa, en realidad los datos se registran en el intervalo de almacenamiento, pero estos datos no se consideran para calcular la duración mínima / máxima / de alarma. La **PAUSA se reanudará automáticamente a REC después de 15 minutos**.
- 10) Dígitos utilizados para mostrar varios parámetros como día, fecha, hora y duración.
- 11) Indicador de inicio retrasado: cuando se inicia el registrador por primera vez configurando el calendario, esperará 10 minutos para comenzar a registrar los datos. Solo durante estos 10 minutos, este símbolo de reloj de arena estará encendido. Este símbolo también se encenderá durante el modo PAUSA.
- 12) DUR: Total alarma símbolo de duración del tiempo
- 13) Símbolo de reloj: este símbolo viene junto con la hora mostrada en dígitos
- 14) Símbolo de calendario: este símbolo viene junto con la fecha mostrada en dígitos
- 15) -DAY: Símbolo indicador numérico del día (s) anterior (s) para datos históricos
- 16) Símbolo de conexión USB

**Nota:** Por razones técnicas, la intensidad de la pantalla de cristal líquido se reduce a temperaturas inferiores a 0 ° C. Esto no influye en la precisión de la medición. Por razones técnicas, el rendimiento de la batería disminuye a temperaturas más bajas. Recomendamos el uso de baterías completamente cargadas para evitar un reinicio del instrumento a bajas temperaturas.

#### <span id="page-13-0"></span>5.3 Funciones de las teclas

**Tecla de función (Establecer):** Se utiliza para ingresar al menú principal o salir del menú / submenú principal.

**Tecla ARRIBA:** Se utiliza para incrementar el valor del parámetro o ir al siguiente submenú y para activar el dispositivo cuando el dispositivo pasa al modo de suspensión.

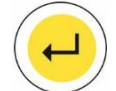

**Introducir clave:** Se utiliza para almacenar el valor del parámetro y para entrar en el menú para su modificación.

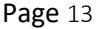

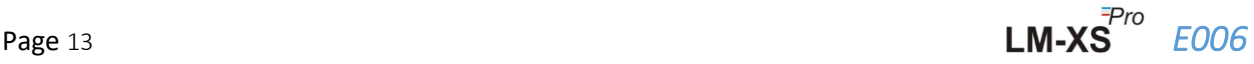

Además de la funcionalidad anterior, las teclas se utilizan para las siguientes funciones:

#### **Activación del dispositivo**

- $\triangleright$  El registrador de datos LM-XS Pro E006 se envía en modo de suspensión profunda.
- ➢ **Conecte el sensor antes de activar el dispositivo.** Para activar el registrador de datos LM-XS PRO, presione la tecla **"Arriba"** durante unos 10 segundos.
- $\triangleright$  Una vez que se activa el dispositivo, todos los segmentos de la pantalla se encenderán durante 5 segundos seguido de la selección del formato de calendario y establecerá el RTC del registrador de datos.
- ➢ **Si no se configura el RTC, el registrador de datos volverá al modo de suspensión profunda en 1 minuto.**
- ➢ Una vez establecido el RTC, el lote de dispositivos se iniciará después de 10 minutos de la activación del dispositivo. Durante este tiempo de demora, el símbolo del reloj de arena será visible y el LED "STP" parpadeará. Una vez que se inicia la grabación de datos, el LED "STP" se apaga y el LED "RUN" comienza a parpadear y aparece el mensaje **"REC"** en la pantalla.

#### **Mínimo máximo**

➢ Presione la tecla "Función" y "Arriba" al mismo tiempo durante 1 segundo, la pantalla comenzará a mostrar los datos de temperatura mínima / máxima del día actual en orden.

#### **Datos actuales**

➢ Presione cualquier tecla durante 1 segundo, la pantalla mostrará los datos de temperatura actuales.

#### **Reconocimiento de alarma**

- ➢ Presione la tecla **"Función"** y **"Enter"** simultáneamente para reconocer la condición de alarma alta / baja. El zumbador se desactivará por un retardo prefijado de 1 hora.
- $\triangleright$  Después de 1 hora de retraso de reconocimiento, si persiste la condición de alarma alta / baja, el zumbador se activará nuevamente.

## <span id="page-15-0"></span>6 USO DEL PRODUCTO

#### <span id="page-15-1"></span>6.1 Configurar menú RTC

Una vez que se activa el registrador de datos LM-XS PRO E006 presionando la tecla **"Arriba"** durante 10 segundos, el usuario debe configurar el RTC primero. El usuario puede configurar el RTC en uno de los formatos de calendario disponibles: "dd-mm-aa" o "mm-dd-aa" siguiendo la secuencia que se muestra en la figura 7. **Una vez seleccionado, el formato de fecha no se puede cambiar durante toda la vida del registrador de datos.** Si el usuario no ha configurado los parámetros de RTC, el dispositivo volverá al modo de suspensión profunda.

Después de configurar el RTC adecuado, el contador de retardo de inicio (10 minutos) se encenderá y el símbolo del reloj de arena se encenderá.

<span id="page-15-2"></span>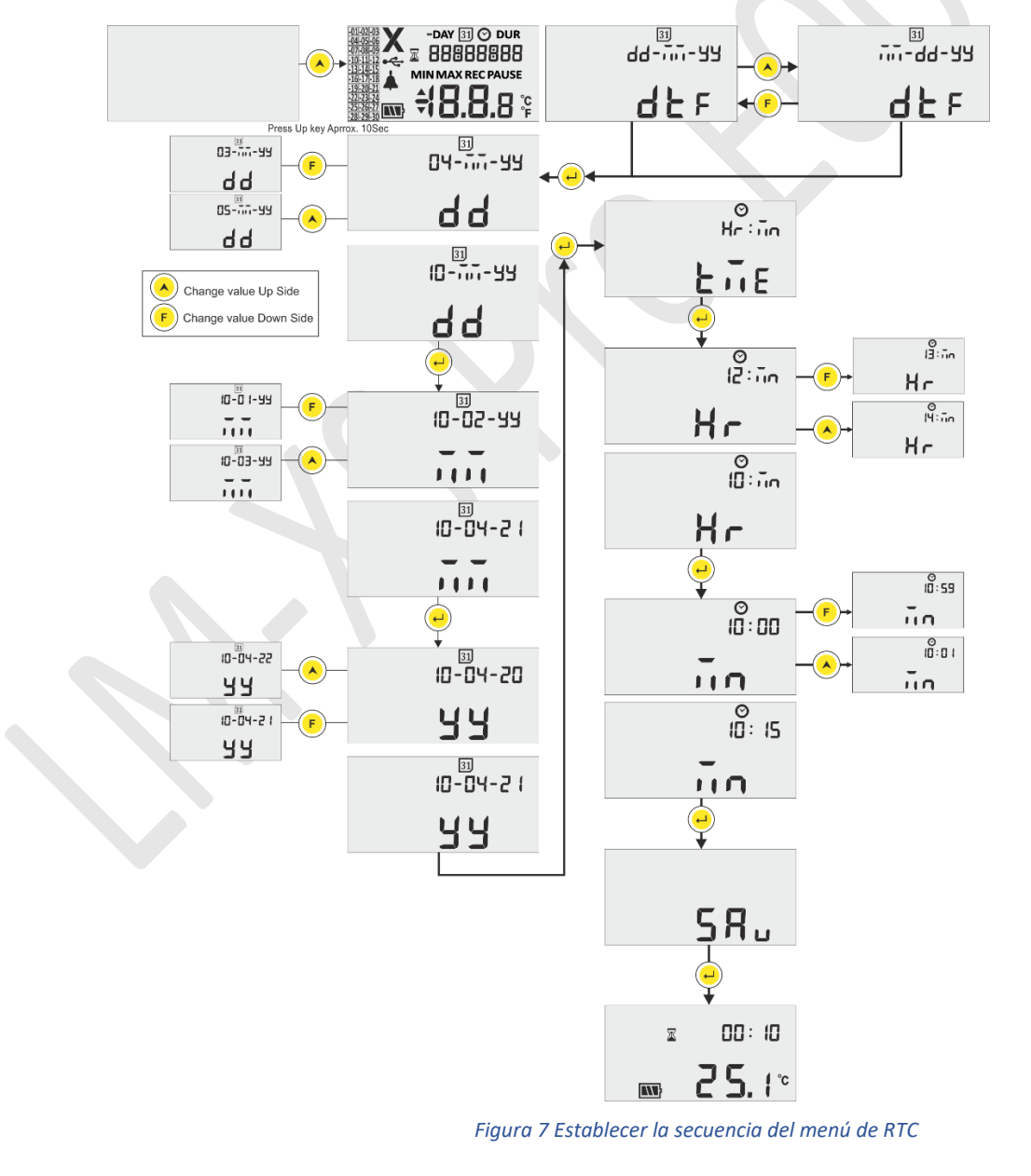

**Nota:** 

- **1.** El formato de calendario está configurado como "dd-mm-aa" predeterminado. Aquí, los segmentos parpadeantes indican la selección actual. El formato de calendario que se sigue en todo el manual es "mmdd-aa".
- **2.** La validación de la fecha se realiza según el mes y el año ingresados en el menú Establecer RTC y configuración de la fecha. P.ej
	- Si el usuario ingresó el valor 31 en la fecha, 06 en el mes y 21 en el año, se corregirá automáticamente como 30-06-21 (dd-mm-aa).
	- Si el usuario ingresó el valor 29 en la fecha, 02 en el mes y 21 en el año, se corregirá automáticamente como 28-02-21 (dd-mm-aa).

#### <span id="page-16-0"></span>6.2 Ver datos mínimos / máximos y actuales

Como se describe en las funciones clave [\(sección 5.3\)](#page-13-0), al presionar la tecla "Función" y "Arriba" al mismo tiempo durante 1 segundo en condiciones normales de funcionamiento, la pantalla mostrará los datos de temperatura mínima / máxima de hoy, respectivamente. Después, la pantalla mostrará los datos de temperatura actuales como se muestra en la figura 8.

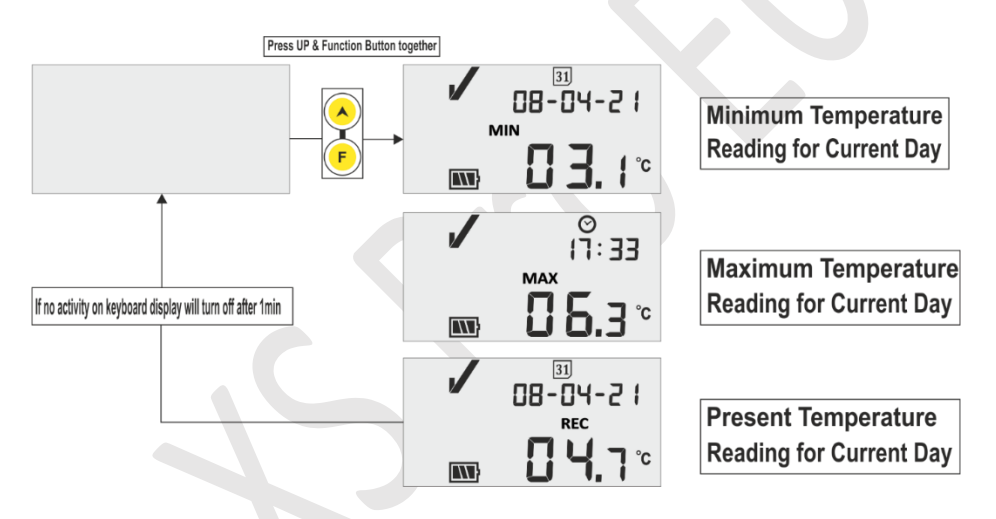

*Figura 8 Ver temperatura mínima / máxima y actual*

#### <span id="page-16-2"></span><span id="page-16-1"></span>6.3 Ver temperatura actual

El usuario puede ver la temperatura actual presionando cualquier **tecla** del teclado como se muestra en la figura 9.

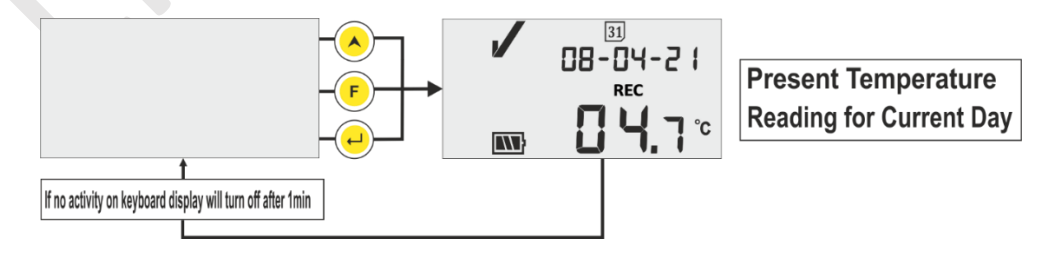

*Figura 9 Ver temperatura actual*

<span id="page-16-3"></span>**Nota:** La fecha y hora actuales se muestran alternativamente cada 3 segundos.

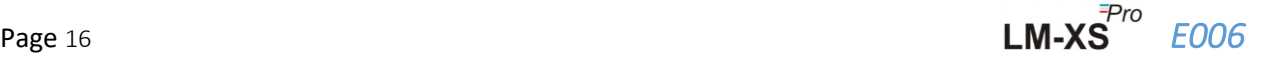

## <span id="page-17-0"></span>6.4 Secuencia del menú principal

El usuario puede ver / establecer los ajustes de configuración del registrador de datos LM-XS Pro E006 usando el menú principal. En este menú, el usuario puede ver el punto de ajuste de alarma alto / bajo junto con su duración, retardo de reconocimiento de alarma, datos del historial, datos del historial de alarmas e información del dispositivo, mientras que el usuario puede configurar la unidad, la fecha y la hora.

<span id="page-17-1"></span>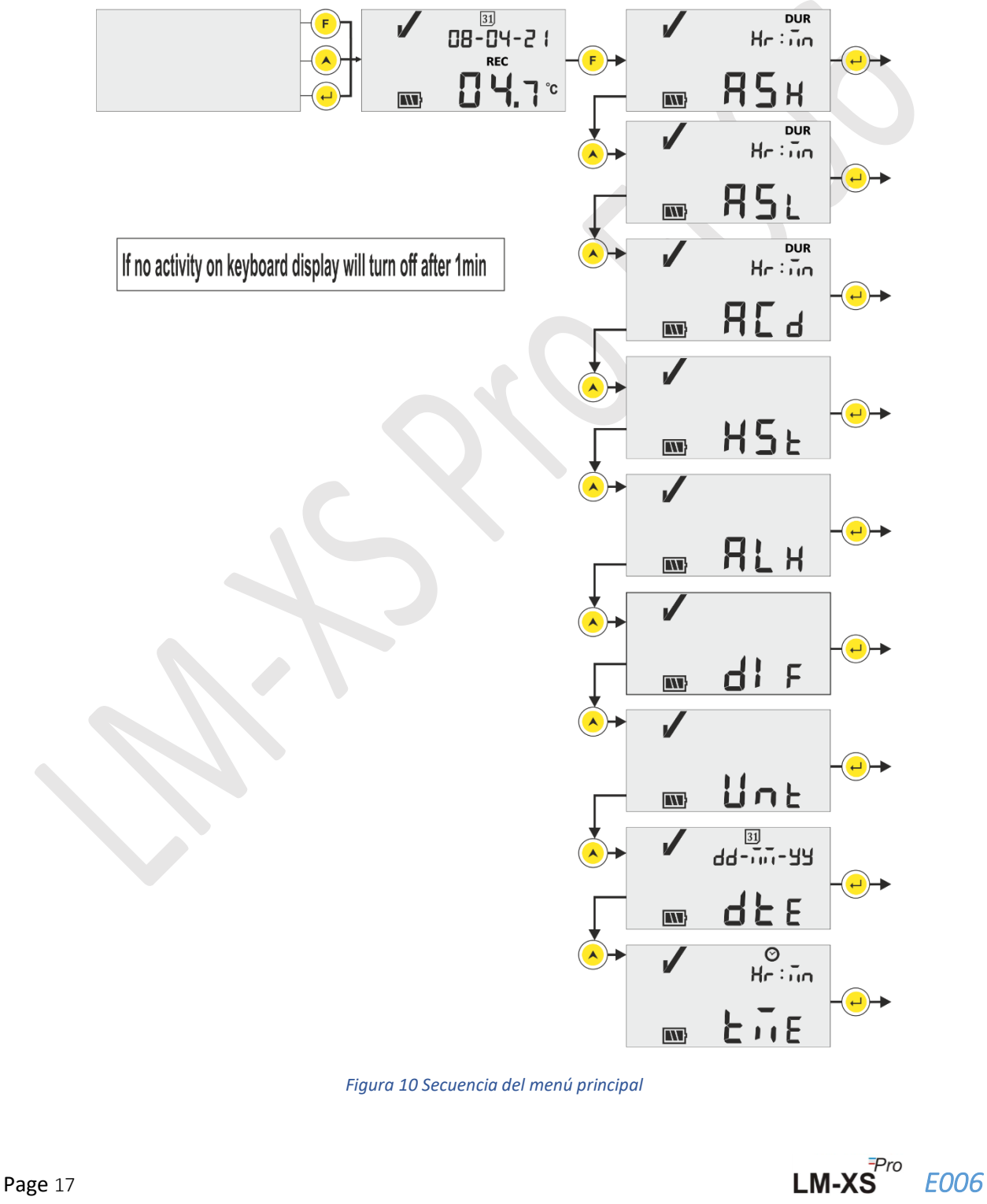

#### <span id="page-18-0"></span>6.4.1 ASH (punto de ajuste de alarma alto)

En este menú, se puede ver el punto de ajuste de alarma alto junto con su retardo de alarma, que está preestablecido en +8**° C y 10 horas. El usuario solo puede ver este parámetro.** Alarma encendida La duración del tiempo para el punto de ajuste alto está en HR: MN #. Este es el tiempo necesario para que la lectura permanezca por encima de la CENIZA, para ser tratada como una alarma.

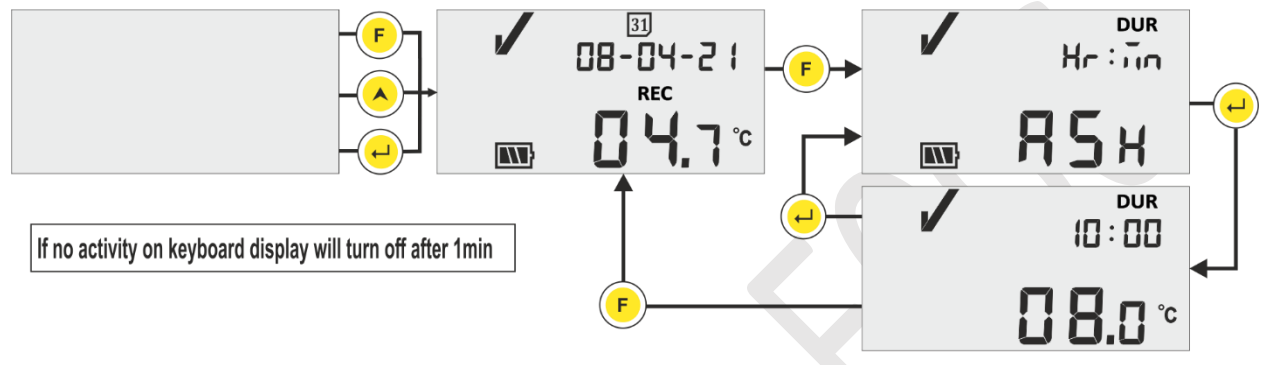

*Figura 11 Punto de ajuste de alarma alto*

#### <span id="page-18-2"></span><span id="page-18-1"></span>6.4.2 ASL (Punto de ajuste de alarma bajo)

En este menú, se puede ver el punto de ajuste de alarma bajo junto con su retardo de alarma, que está preestablecido en -0,5**° C y 1 hora. El usuario solo puede ver este parámetro.** Alarma ON La duración del tiempo para el punto de ajuste bajo es en FC: MN #. Este es el tiempo requerido para que la lectura permanezca por encima de ASL, para ser tratada como una alarma.

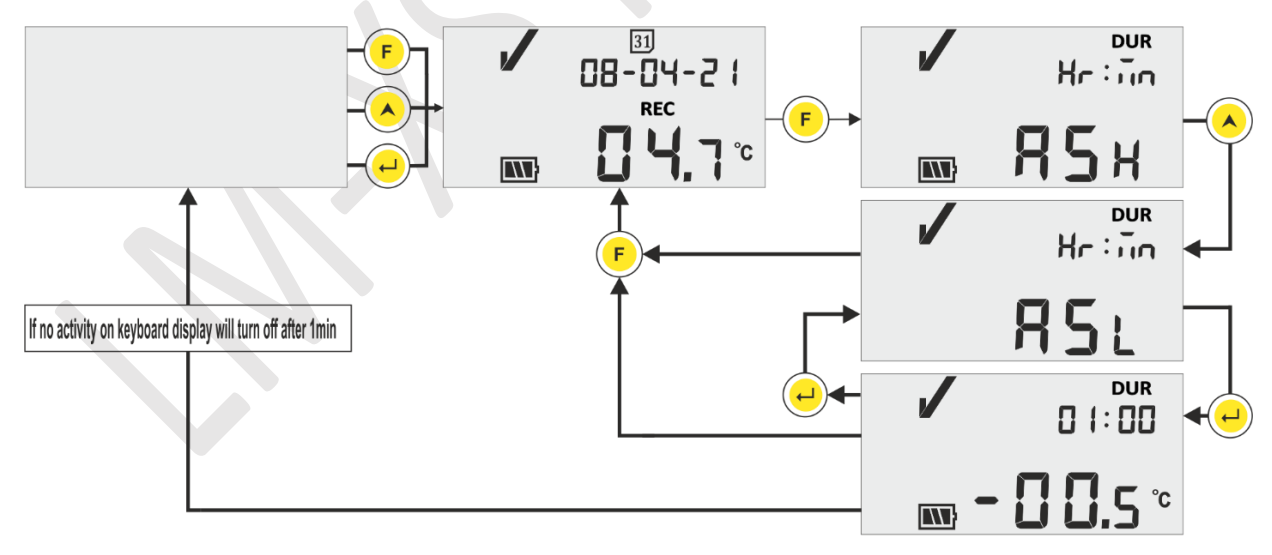

*Figura 12 Punto de ajuste de alarma bajo*

<span id="page-18-3"></span>En una condición de alarma alta / baja después de un retardo de alarma activada alta / baja, el zumbador se activará durante 1 segundo en cada intervalo de 1 hora. Para obtener información detallada sobre el funcionamiento del zumbador, consulte [sección 6.7.](#page-26-0)

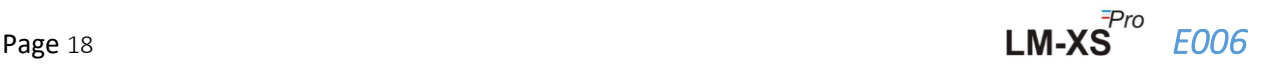

#### <span id="page-19-0"></span>6.4.3 ACD (retardo de reconocimiento de alarma)

Si la condición de alarma persiste por más tiempo, el usuario puede desactivar el timbre reconociéndolo. La alarma se puede reconocer presionando la tecla **"Función"** y **"Enter"**  simultáneamente. El zumbador se desactivará durante el tiempo de retardo de reconocimiento de alarma.

Alarma reconocer DEl tiempo de espera está preestablecido con 1 hora.. El usuario puede leer el retardo de reconocimiento de alarma siguiendo la secuencia que se muestra en la figura 13.

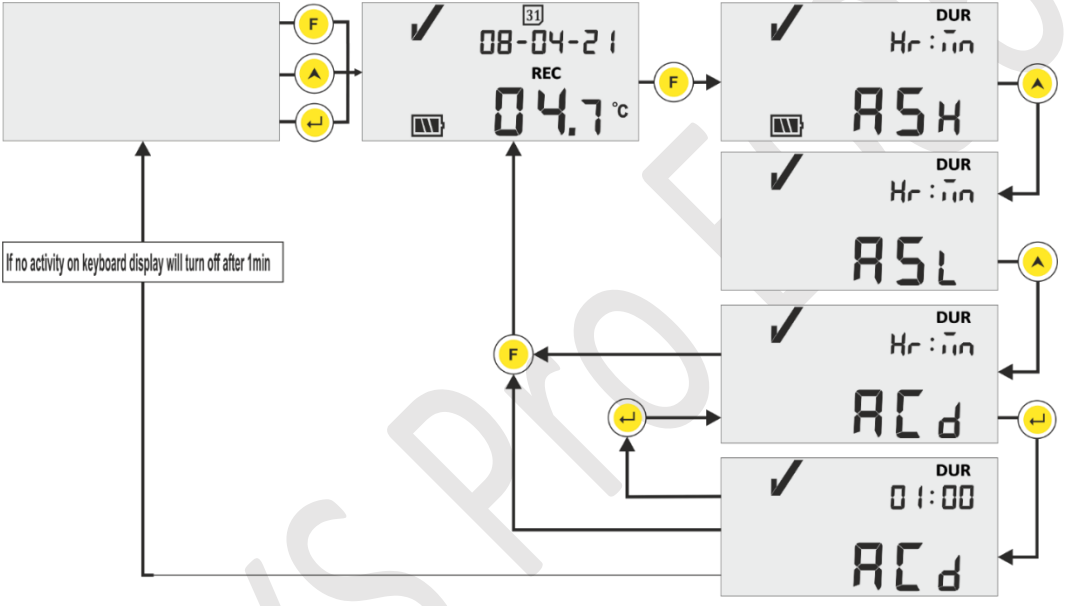

*Figura 13 Retardo de reconocimiento de alarma*

<span id="page-19-2"></span>**# ASH, ASL y ACD están preestablecidos y el rango para HR y MN es de 00 a 23 y de 00 a 59, respectivamente.**

#### <span id="page-19-1"></span>6.4.4 HST (menú Historial)

El usuario puede ver los datos históricos de los valores mínimos / máximos de los últimos 30 días utilizando el menú de historial. En este menú, el usuario puede elegir la opción de días de historial de 01 - 10, 11 - 20 y 21 - 30 días como se muestra en la figura 14.

**Nota:** 

- ➢ El menú Historial finaliza automáticamente si los datos no están disponibles para mostrar.
- ➢ Por ejemplo, si iniciamos el registrador de datos justo antes de los 3 días, entonces los datos del historial deben mostrarse solo para los últimos 3 días y el menú Historial finaliza seguido de la temperatura actual.
- $\triangleright$  Si el registrador de datos se inicia hace menos de 24 horas, el menú Historial se termina sin mostrar ningún dato mínimo / máximo, ya que no hay datos históricos para mostrar.

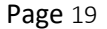

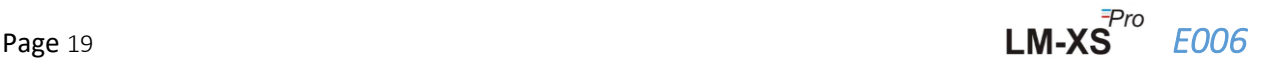

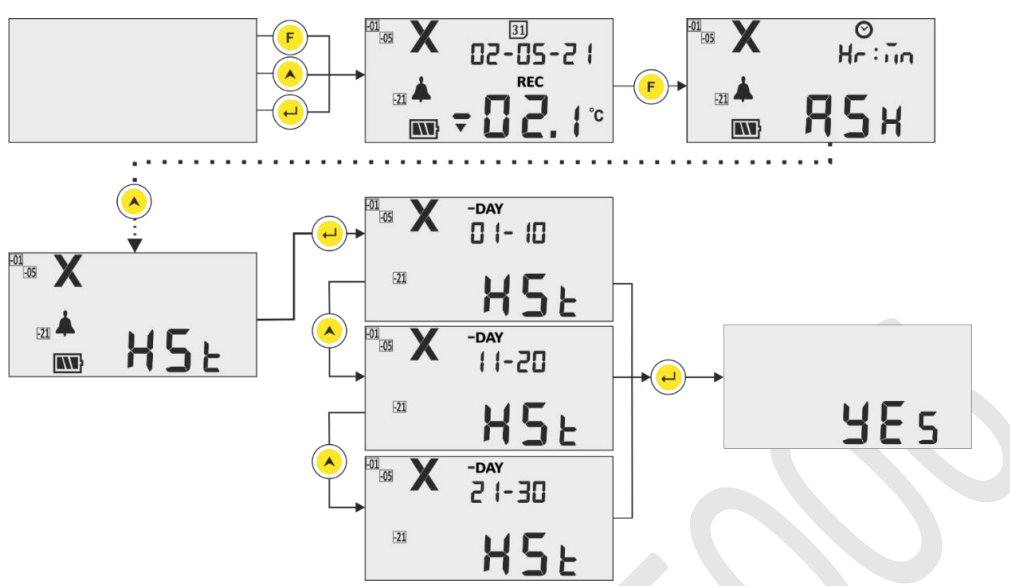

*Figura 14 Menú de historial para ver la temperatura mínima / máxima* 

<span id="page-20-0"></span>**Ejemplo:** Si el usuario eligió la opción 01 - 10 días, la pantalla mostrará la fecha de "-01" día, la hora de activación de la alarma (en caso de alarma), los datos del historial para los valores Mín. Y Máx. Junto con su duración y el sensor abierto / duración de la condición rota (si existe) en secuencia hasta los últimos 10 días con aprox. Intervalos de tiempo de 3 segundos de la siguiente manera:

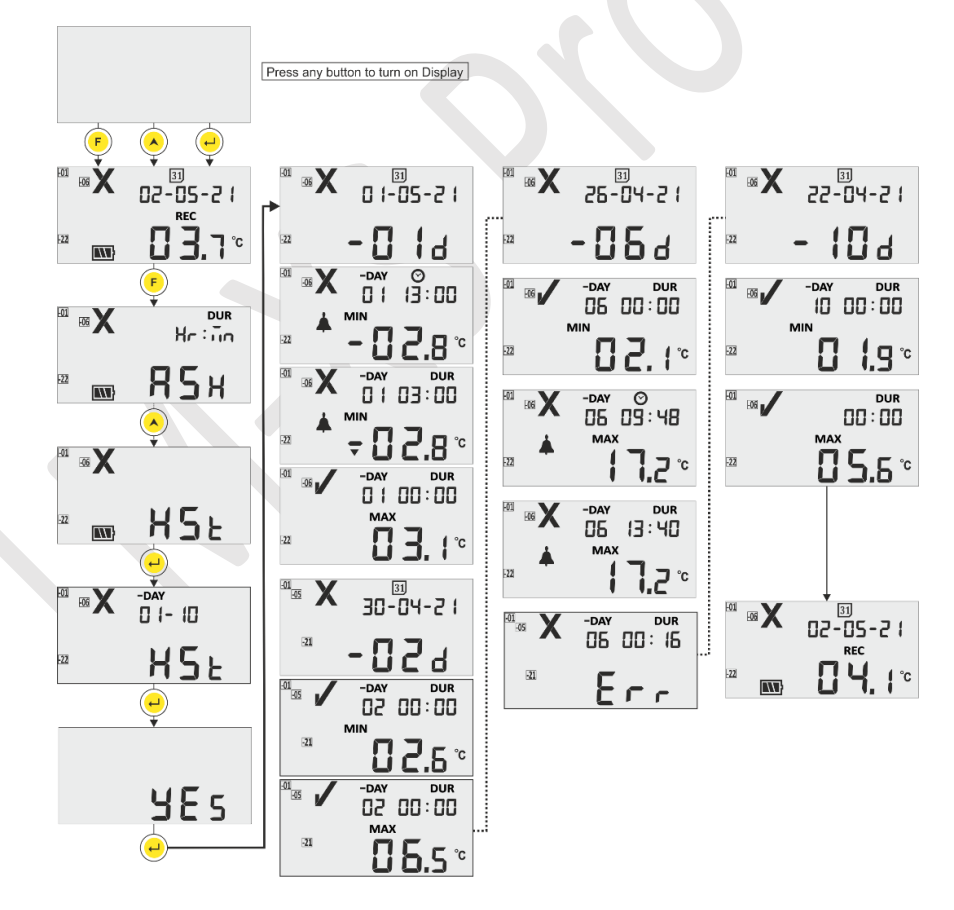

*Figura 15 Ver la secuencia de datos del historial de 01 a 10 días*

<span id="page-20-1"></span>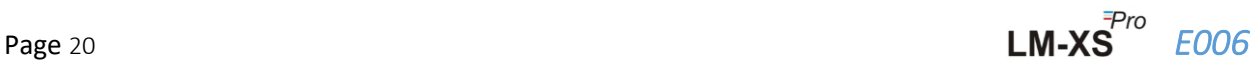

#### <span id="page-21-0"></span>6.4.5 ALH (Vista del historial de alarmas)

Si el usuario desea ver solo los datos de alarma en el historial de los últimos 30 días, se puede ver usando la opción Vista de historial de alarmas (ALH) siguiendo la secuencia que se muestra en la figura 16. Aquí, la secuencia de visualización de parámetros es la misma que en el menú de vista de datos del historial excepto que solo muestra el historial con alarmas. La vista del historial de alarmas finaliza automáticamente si no hay datos de alarma para mostrar en los últimos 30 días.

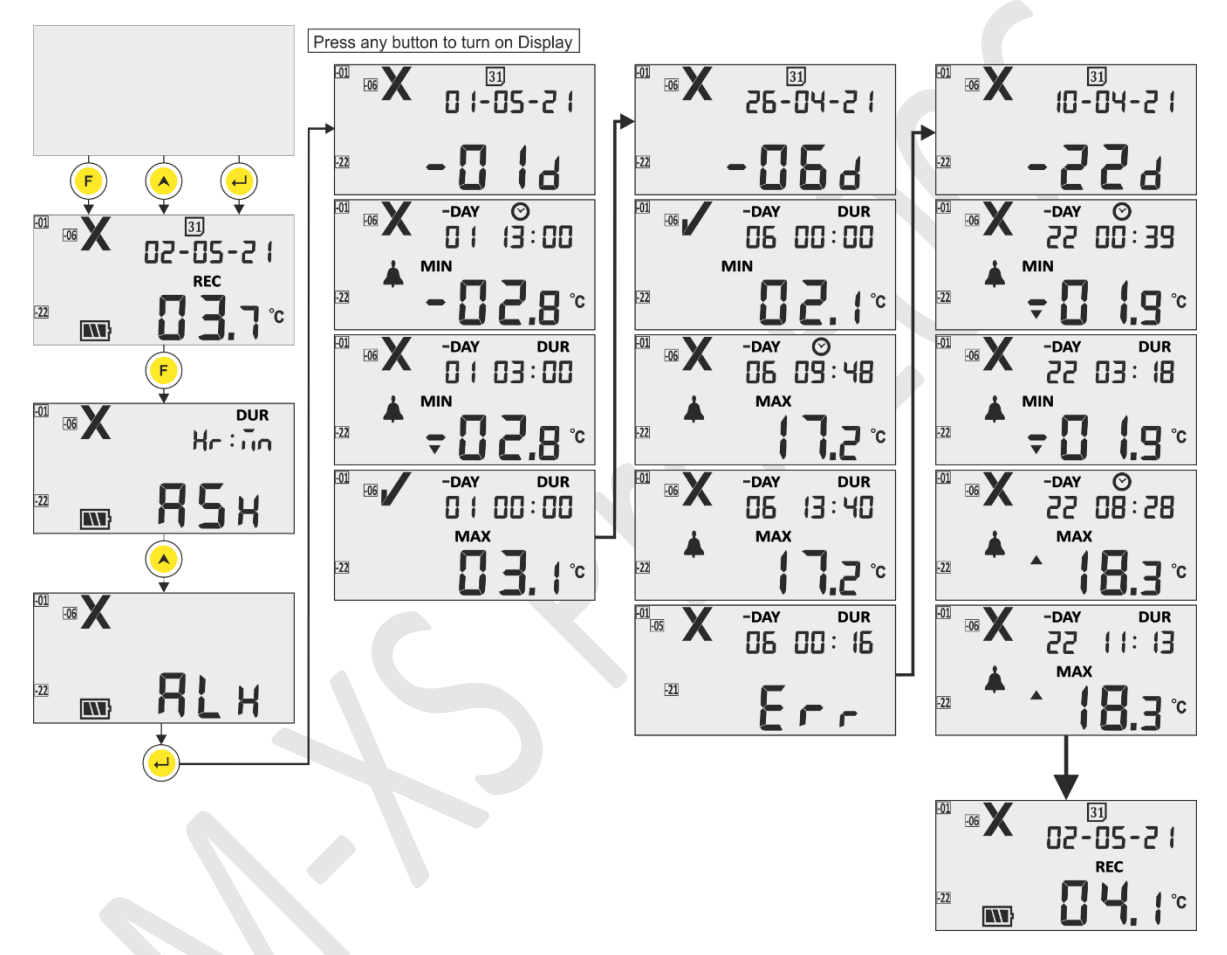

*Figura 16 Ver datos del historial de alarmas en los últimos 30 días*

<span id="page-21-2"></span>**Nota:** La visualización del historial normal y del historial de alarmas se puede finalizar manualmente presionando las teclas "Arriba" y "Enter" simultáneamente.

#### <span id="page-21-1"></span>6.4.6 DIF (información del dispositivo)

El usuario puede ver la información del dispositivo usando esta opción en el menú. La información del dispositivo consta del número de serie, el número de versión y la suma de comprobación CRC para el registrador de datos LM-XS Pro E006, que se puede leer como se muestra en la figura 17 (los números que se muestran son solo para fines de ejemplo).

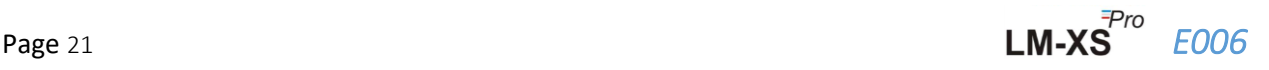

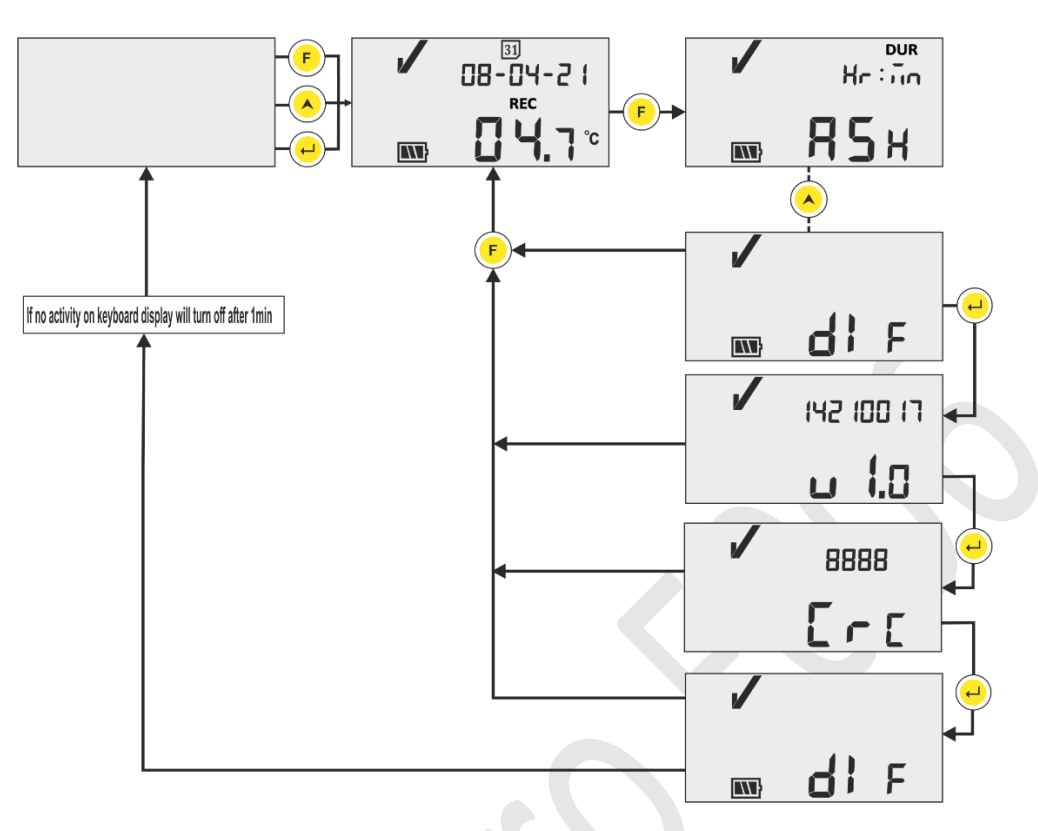

*Figura 17 Ver número de serie, número de versión y CRC* 

#### <span id="page-22-1"></span><span id="page-22-0"></span>6.4.7 UNT (Unidad)

En este menú, el usuario puede seleccionar Unidad de temperatura - "CEL" (° C) / "FAH" (° F) para verlos siguiendo los pasos que se muestran en la figura 18. El usuario puede ver los datos en grados Fahrenheit, pero los datos se almacenan solo en grados Celsius.

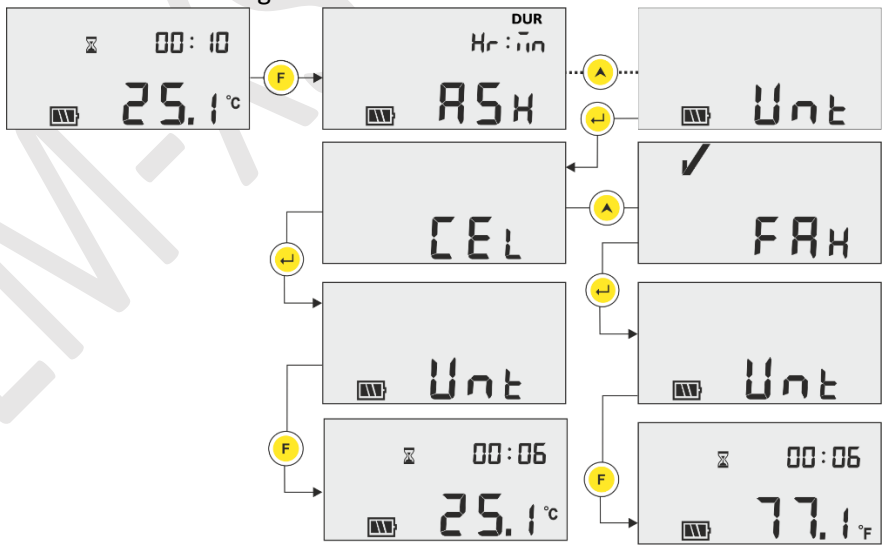

<span id="page-22-2"></span>*Figura 18 Seleccione la unidad para la lectura de temperatura* 

**Nota:** El informe mostrará los datos en la última unidad seleccionada. La unidad predeterminada es grados Celsius.

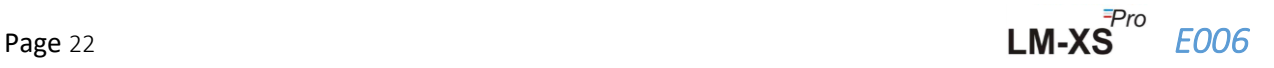

#### <span id="page-23-0"></span>6.4.8 DTE (ajuste de fecha)

La fecha se puede ajustar usando el menú de configuración de la fecha como se muestra en la figura 19. La fecha también se puede configurar / cambiar mientras el registrador de datos está funcionando**. La fecha se puede cambiar tantas veces al día como desee el usuario, pero la última fecha modificada solo se almacenará.**

En los datos del historial también se mostrará la última fecha modificada. Cada vez que se cambia la fecha, se registra una etiqueta de cambio de fecha y se puede ver descargando los datos utilizando la aplicación de software LmView-XS-E006.

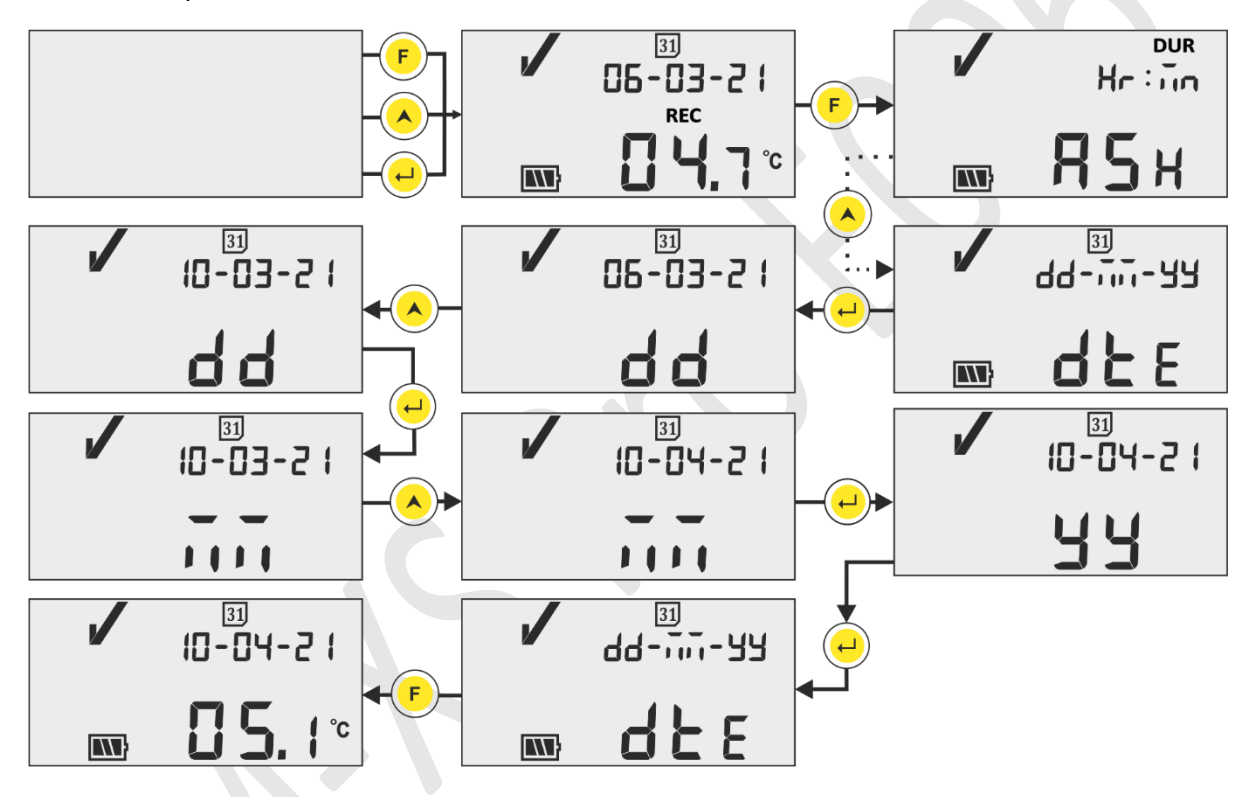

*Figura 19 Menú de configuración de fecha en formato dd-mm-aa*

#### <span id="page-23-2"></span><span id="page-23-1"></span>6.4.9 TME (ajuste de hora)

La hora del dispositivo se puede ajustar usando el menú de configuración de la hora como se muestra en la figura 20. La hora también se puede configurar / cambiar mientras el registrador de datos está en funcionamiento. Todos los cambios en el tiempo se registran en la memoria como etiqueta y se puede ver descargando los datos usando la aplicación de software LmView-XS-E006.

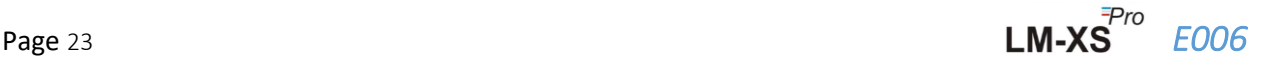

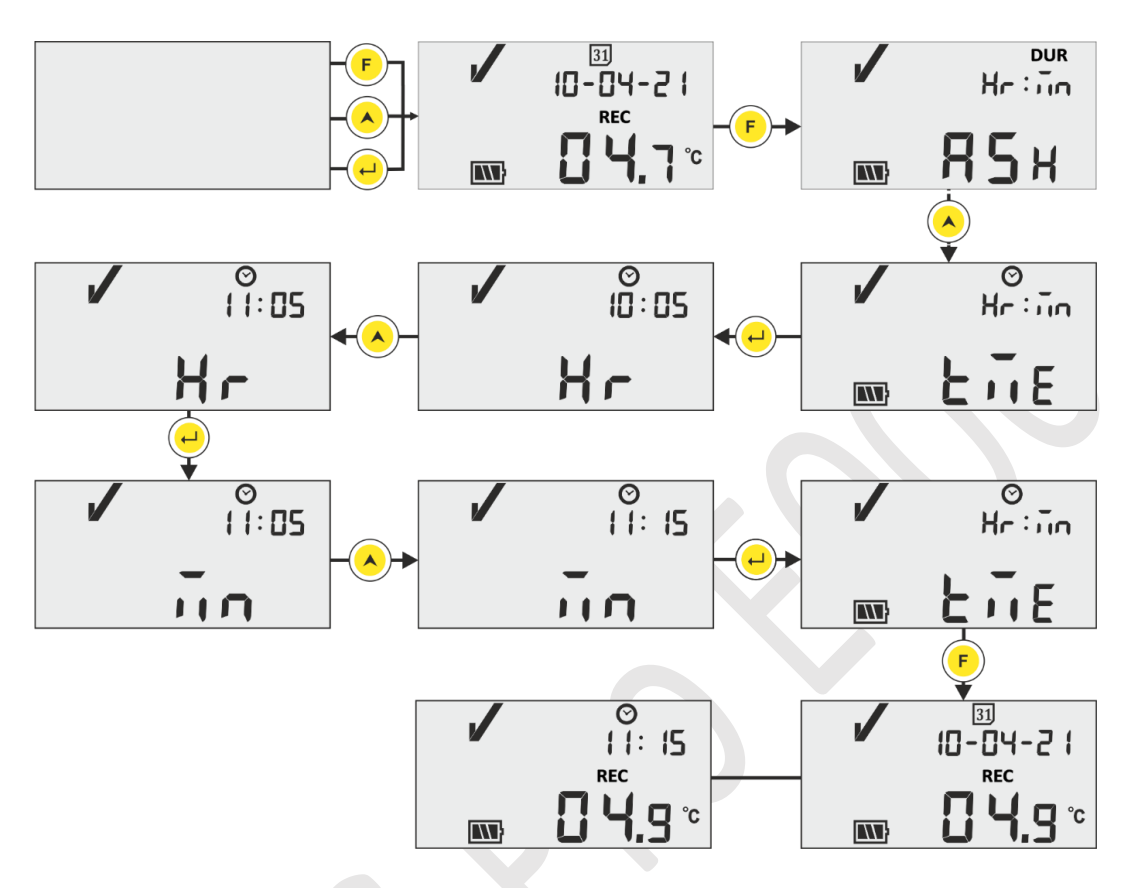

*Figura 20 Menú de configuración de la hora* 

<span id="page-24-1"></span>**Nota:** La configuración de fecha y hora se registra como evento de etiqueta en los registros de datos. Aquí, los segmentos parpadeantes indican la selección actual.

#### <span id="page-24-0"></span>6.5 Medición

#### **Medición inicial**

Con la configuración predeterminada del registrador de datos LM-XS Pro E006, el programa de medición se iniciará automáticamente después de 10 minutos de configuración del RTC del dispositivo en el encendido. Los parámetros de configuración tienen el prefijo según la referencia de especificación de la **WHO E006 / TR06.3 Fecha de emisión 8 de septiembre de 2010,** y el usuario no puede cambiarlos desde el menú del dispositivo.

- ➢ El registrador de datos cambia al modo de grabación mostrando**"REC"**mensaje en pantalla y "**CORRER**"LED parpadeando.
- ➢ Los datos de temperatura se registran en un intervalo de registro prefijado de 5 minutos.

#### **Etiquetar eventos**

➢ Cuando ocurre una condición de alarma alta / baja en la medición de temperatura, se registra un evento de etiqueta especial con marca de tiempo en los registros de datos.

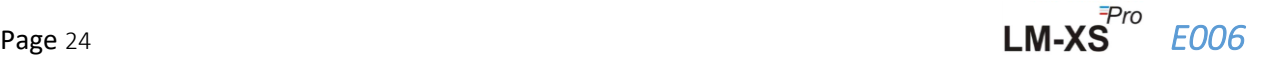

- $\triangleright$  El evento de etiqueta se registra de nuevo cuando se restablece la condición de alarma alta / baja en la medición de temperatura.
- ➢ Cuando se establece la fecha, se registra un evento de etiqueta especial con marca de tiempo en los registros de datos.
- $\triangleright$  El evento de etiqueta de configuración de hora se registra cuando el usuario ajusta la hora en la condición de funcionamiento del dispositivo.
- ➢ Si el sensor está roto o no se inserta correctamente, el evento de etiqueta se registra como sensor abierto.
- ➢ Cuando el usuario ha pausado el registro de datos, se registra el evento de pausa y, después de 15 minutos, se registra el evento de inicio después de pausa.

![](_page_25_Picture_189.jpeg)

**Nota: El número de registros de datos se reduce según el número de eventos de datos de etiqueta.** Los eventos de etiqueta se pueden ver en la aplicación de software y se genera un informe en PDF después de descargar los datos.

#### <span id="page-25-0"></span>6.6 Visualización de la lectura en condiciones normales y de alarma

Hay cuatro posibles circunstancias para mostrar la lectura de temperatura para el registrador de datos:

- 1) La lectura está dentro del punto de ajuste alto / bajo.
	- El signo de OK, la batería, la lectura y la unidad se verán en la pantalla.

![](_page_25_Figure_11.jpeg)

- 2) La lectura está fuera del punto de ajuste alto / bajo durante un tiempo menor que el retardo de alarma alto / bajo.
	- El signo OK, la batería, la lectura con la flecha ARRIBA / ABAJO y la unidad se verán en la pantalla.

![](_page_25_Figure_14.jpeg)

- 3) La lectura está fuera del punto de ajuste alto / bajo durante un tiempo mayor que el retardo alto / bajo de la alarma.
	- Señal de alarma, señal de campana, batería, lectura con flecha ARRIBA / ABAJO y la unidad se verá en la pantalla.

![](_page_26_Figure_2.jpeg)

- 4) La lectura está fuera del punto de ajuste alto / bajo durante un tiempo mayor que el retardo de alarma alto / bajo con la alarma reconocida presionando la tecla "**Función"** y "**Enter**".
	- Señal de alarma, batería, símbolo de campana, lectura con flecha ARRIBA / Abajo y la unidad se verá en la pantalla. El zumbador se desactivará para el retraso de reconocimiento de alarma (1 hora).
	- La señal de alarma, el mensaje "ALA" (alarma reconocida) se verá en la pantalla durante 3 segundos.

![](_page_26_Picture_6.jpeg)

#### <span id="page-26-0"></span>6.7 Funcionamiento del zumbador

- ➢ El zumbador se activará en las siguientes condiciones:
	- **1. Alarma alta / baja:** En caso de que la temperatura sobrepase el punto de ajuste de alarma alto / bajo, después del retardo de alarma alto / bajo, el zumbador se activará durante 1 segundo en cada intervalo de 1 hora. Si la condición de alarma persiste, la activación del zumbador continuará durante 15 horas, luego de que el zumbador se desactivará hasta que la temperatura se restablezca en el rango normal y la condición de alarma vuelva a ocurrir.
	- **2. Sensor abierto:** Cuando el sensor está abierto o no está insertado correctamente, la pantalla del dispositivo mostrará el mensaje **"SnC"** y el zumbador se activará durante 1 segundo en 5 minutos. Si la condición de sensor abierto persiste, el zumbador se activará durante 1 segundo con un intervalo de 15 minutos cuatro veces, luego se desactivará el zumbador.la pantalla se encenderá, símbolo NOK el mensaje Sensor abierto permanecerá en pantalla solamente.

![](_page_26_Picture_11.jpeg)

![](_page_26_Picture_12.jpeg)

**3. Sensor roto:** Cuando el cable del sensor se rompe o la lectura sale del rango de temperatura del dispositivo, la pantalla del dispositivo mostrará el mensaje **"Err"** en la pantalla del dispositivo. El funcionamiento del zumbador será el mismo que se describe en la condición de Sensor abierto, excepto que se muestra el mensaje "Err" en la pantalla.

![](_page_27_Figure_1.jpeg)

#### <span id="page-27-0"></span>6.8 Función en pausa

- ➢ La función Pausa es útil, por ejemplo, cuando desea retirar temporalmente el sensor de la ubicación monitoreada para inspeccionar mercancías, pero no desea activar una alarma debido a su manipulación.
- ➢ Esto le permite al usuario revisar las estadísticas actuales o borrar una alarma sin causar una falsa alarma o estadística mientras maneja el registrador de datos.
- $\triangleright$  El registrador de datos está configurado para detener el procesamiento de datos de temperatura para alarmas y estadísticas mínimas / máximas durante un período de dos / tres lecturas de temperatura después de que se activa la función pausada presionando la tecla **"Función**" y la **tecla "ARRIBA"**  durante 5 segundos. Esto se indicará mediante el mensaje **"PAUSA"** junto con el contador de tiempo de pausa y el reloj de arena en la pantalla.
- ➢ El tiempo de pausa prefijado para el registrador de datos es de 15 minutos. Después del tiempo de pausa, el registrador de datos reanudará su funcionamiento normal, el mensaje **"PAUSE"** desaparecerá y se mostrará **"REC".**

![](_page_27_Figure_7.jpeg)

- ➢ Si el sensor está abierto / roto durante el retardo de pausa, el mensaje **"SNC"** o **"Err"** se verá en la pantalla junto con el contador de tiempo de pausa y el mensaje.
- ➢ **Si el registrador de datos está en condición de alarma y el usuario ha detenido el registro, el tiempo de pausa se excluye del cálculo de duración y tiempo de activación de la alarma.**

#### <span id="page-27-1"></span>6.9 LECTURA DE DATOS

#### <span id="page-27-2"></span>6.9.1 Conexión con la aplicación de software

#### **Visualización de un informe de datos de medición**

- ➢ Conecte el registrador de datos LM-XS Pro E006 a una PC con Windows a través puerto USB tipo A, como se muestra en la figura 21.
- ➢ Después de conectar el registrador de datos con la PC, la pantalla permanece encendida y muestra el símbolo del puerto USB junto con los otros valores.

![](_page_27_Picture_15.jpeg)

![](_page_28_Figure_0.jpeg)

![](_page_28_Figure_1.jpeg)

#### <span id="page-28-1"></span><span id="page-28-0"></span>6.9.2 Generación de informe PDF

➢ Abra la aplicación de software LMView-XS-E006 para realizar análisis para lecturas de proceso. La ventana emergente aparecerá como se muestra en la figura 22. Seleccione la ruta de archivo apropiada y el nombre del archivo por lotes para guardar el resumen de datos y presione $\Box$ <sup>Save</sup> botón.

![](_page_28_Picture_69.jpeg)

*Figura 22 Seleccionar la ubicación del archivo para guardar el resumen de datos*

<span id="page-28-2"></span>➢ La descarga de datos se completará después de un tiempo y los datos descargados se pueden ver en forma de tabla como se muestra en la figura 23.

Page 28 **LM-XS**<sup>Fro</sup> *E006* 

| LMViewXS E006                                |                         |                     |                                                                                                    |                                                                                                    |        |                      | $\overline{\phantom{m}}$            |
|----------------------------------------------|-------------------------|---------------------|----------------------------------------------------------------------------------------------------|----------------------------------------------------------------------------------------------------|--------|----------------------|-------------------------------------|
|                                              |                         |                     |                                                                                                    |                                                                                                    |        |                      |                                     |
| Offine LittleMaster Tools Help               |                         |                     |                                                                                                    |                                                                                                    |        |                      |                                     |
| ¥Ė                                           |                         |                     | $\frac{1}{2} \sum_{i=1}^{n} \frac{1}{i} \sum_{j=1}^{n} \frac{1}{j} \sum_{j=1}^{n} \frac{1}{j} \sum_{j=1}^{n} \frac{1}{j} \sum_{j=1}^{n} \frac{1}{j} \sum_{j=1}^{n} \frac{1}{j} \sum_{j=1}^{n} \frac{1}{j} \sum_{j=1}^{n} \frac{1}{j} \sum_{j=1}^{n} \frac{1}{j} \sum_{j=1}^{n} \frac{1}{j} \sum_{j=1}^{n} \frac{1}{j} \sum_{j=1}^{n} \frac{1}{j} \sum_{j=1}^{n$ |                                                                                                    | Mkt 88 | LM Sr. No.: 26210023 |                                     |
|                                              |                         |                     |                                                                                                    | Batch name : G-TEK CORP Number of readings : 485 Timezone : (UTC+05:30) Chennai, Kolkata, Mumbai, New Delhi |        |                      |                                     |
| Serial No. : 23210015<br>Product No. : 99963 |                         | Sr.No Date And Time | 23210015<br>Temperature<br>(C)                                                                                                    | <b>Remarks</b>                                                                                              |        |                      |                                     |
| Version No. : V1.00<br>ID Name : ENGINEER    | $\overline{1}$          | 12-06-21 17:47      | 28.7                                                                                                    | $\sim$                                                                                                    |        |                      |                                     |
|                                              | $\overline{z}$          | 12-06-21 17:52      | 28.6                                                                                                    | $\sim$                                                                                                    |        |                      |                                     |
|                                              | $\overline{\mathbf{3}}$ | 12-06-21 17:57      | 28.4                                                                                                    | $\sim$                                                                                                    |        |                      |                                     |
|                                              | $\sim$                  | 12-06-21 18:02      | 28.3                                                                                                    | $\blacksquare$                                                                                              |        |                      |                                     |
|                                              | $\sim$                  | 12-06-21 18:07      | 28.3                                                                                                    | $\sim$                                                                                                    |        |                      |                                     |
|                                              | 6                       | 12-06-21 18:12      | 28.2                                                                                                    | $\sim$                                                                                                    |        |                      |                                     |
|                                              | $\overline{z}$          | 12-06-21 18:17      | 28.2                                                                                                    | $\sim$                                                                                                    |        |                      |                                     |
|                                              | $\mathbf{8}$            | 12-06-21 18:22      | 28.6                                                                                                    | $\sim$                                                                                                    |        |                      |                                     |
|                                              | $^{\circ}$              | 12-06-21 18:27      | 28.9                                                                                                    | $\sim$                                                                                                    |        |                      |                                     |
|                                              | 10 <sub>1</sub>         | 12-06-21 18:32      | 29.0                                                                                                    | $\sim$                                                                                                    |        |                      |                                     |
|                                              | 11                      | 12-06-21 18:37      | 29.4                                                                                                    | $\sim$                                                                                                    |        |                      |                                     |
|                                              | 12                      | 12-06-21 18:42      | 28.9                                                                                                    | $\sim$                                                                                                    |        |                      |                                     |
|                                              | 13                      | 12-06-21 18:47      | 28.9                                                                                                    | ٠                                                                                                    |        |                      |                                     |
|                                              | 24                      | 12-06-21 18:52      | 28.8                                                                                                    | $\sim$                                                                                                    |        |                      |                                     |
|                                              | 15                      | 12-06-21 18:57      | 28.9                                                                                                    | $\sim$                                                                                                    |        |                      |                                     |
|                                              | 16                      | 12-06-21 19:02      | 28.8                                                                                                    | $\sim$                                                                                                    |        |                      |                                     |
|                                              | 17                      | 12-06-21 19:07      | 28.8                                                                                                    | $\sim$                                                                                                    |        |                      |                                     |
|                                              | 18                      | 12-06-21 19:12      | 28.7                                                                                                    | $\cdot$                                                                                                    |        |                      |                                     |
|                                              | 29                      | 12-06-21 19:17      | 28.8                                                                                                    | $\sim$                                                                                                    |        |                      |                                     |
|                                              | 20                      | 12-06-21 19:22      | 28.8                                                                                                    | $\sim$                                                                                                    |        |                      |                                     |
|                                              | 21                      | 12-06-21 19:27      | 28.8                                                                                                    | $\sim$                                                                                                    |        |                      |                                     |
|                                              | 22                      | 12-06-21 19:32      | 28.9                                                                                                    | $\sim$                                                                                                    |        |                      |                                     |
|                                              | 23                      | 12-06-21 19:37      | 28.9                                                                                                    | $\sim$                                                                                                    |        |                      |                                     |
|                                              | 24                      | 12-06-21 19:42      | 29.0                                                                                                    | $\sim$                                                                                                    |        |                      |                                     |
|                                              | -25                     | 12-06-21 19:47      | 29.1                                                                                                    | $\sim$                                                                                                    |        |                      |                                     |
|                                              | 26                      | 12-06-21 19:52      | 29.2                                                                                                    | $\sim$                                                                                                    |        |                      |                                     |
|                                              | 27                      | 12-06-21 19:57      | 29.3                                                                                                    | $\sim$                                                                                                    |        |                      |                                     |
|                                              | $28\,$                  | 12-06-21 20:02      | 29.4                                                                                                    | $\sim$                                                                                                    |        |                      |                                     |
|                                              | 29                      | 12-06-21 20:08      | 29.5                                                                                                    | <b>1979</b>                                                                                                 |        |                      |                                     |
|                                              | 30 <sup>°</sup>         | 12-06-21 20:13      | 29.5                                                                                                    | $\sim$                                                                                                    |        |                      |                                     |
|                                              | 31                      | 12-06-21 20:18      | 29.5                                                                                                    | $\sim$                                                                                                    |        |                      |                                     |
|                                              | 32 <sub>2</sub>         | 12-06-21 20:23      | 29.6                                                                                                    | $\sim$                                                                                                    |        |                      |                                     |
|                                              | 33                      | 12-06-21 20:28      | 29.7                                                                                                    | $\epsilon$                                                                                                  |        |                      |                                     |
|                                              | Mnimum                  | $\sim$              | 12-06-21 18:17                                                                                                    |                                                                                                    |        |                      | <b>Activate Windows</b>             |
|                                              |                         | $\sim$              | 28.2                                                                                                    |                                                                                                    |        |                      | Go to Settings to activate Windows. |
|                                              | Maximum                 | $\sim$              | 14-06-21 06:39                                                                                                    |                                                                                                    |        |                      |                                     |
|                                              |                         | $\sim$              | 32.1                                                                                                    |                                                                                                    |        |                      |                                     |

*Figura 23 Resumen de datos descargados*

<span id="page-29-1"></span>➢ Después de eso y genere el informe en PDF del resumen de datos haciendo clic en icono. Aparecerá una ventana emergente para seleccionar la ruta del archivo y el nombre del archivo del informe que se generará, como se muestra en la figura 24.

![](_page_29_Picture_57.jpeg)

*Figura 24 Seleccionar la ubicación del archivo para guardar el informe en PDF*

#### <span id="page-29-2"></span><span id="page-29-0"></span>6.9.3 Explicación del informe en PDF

- ➢ Ejemplo de archivo PDF generado a partir del registrador de datos LM-XS Pro E006 durante 3 días, los datos registrados se muestran en la figura 25, figura 26 y figura 27. Este informe consta de los siguientes datos:
	- 1. Título del informe generado Título con prefijo

![](_page_29_Picture_9.jpeg)

- 2. Información del dispositivo: muestra los detalles de identificación del dispositivo.
- 3. Información de lote: muestra la configuración de alarma prefijada y el intervalo de almacenamiento; activación del dispositivo, inicio de lote y fecha y hora de generación de informes con zona horaria
- 4. Resumen de datos registrados: consta de puntos de datos totales capturados, tiempo de inicio y último registro
- 5. Resumen estadístico: análisis estadístico del total de datos registrados
- 6. Resumen de datos: muestra un resumen de un máximo de 120 días en la tabla; Cada fila consta de un resumen del día:
	- Fecha: la entrada de la fecha está en **orden ascendente**
	- Eventos: fecha establecida, hora establecida
	- Temperatura media del día
	- Límite inferior de alarma: temperatura mínima con su tiempo de activación de alarma bajo y tiempo acumulativo
	- Límite superior de alarma: temperatura máxima con su tiempo de activación de alarma alto y tiempo acumulativo
	- Error de conexión del sensor: tiempo de activación de la alarma y su tiempo acumulado del día
	- Estado de alarma: OK / ALARM
	- Firma / Comentarios / Acción tomada
- 7. Gráfico de los datos registrados: gráfico de los datos de temperatura frente a la fecha y la hora; El título indica el intervalo de fechas para los datos registrados

![](_page_30_Picture_121.jpeg)

<span id="page-30-0"></span>*Figura 25 Ejemplo de informe en PDF, parte -1*

![](_page_31_Picture_113.jpeg)

![](_page_31_Picture_114.jpeg)

<span id="page-31-0"></span>*Figura 26 Ejemplo de informe en PDF, parte 2*

- ➢ Este resumen de datos de muestra muestra:
	- Eventos para etiquetas de cambio de fecha y hora;
	- Tiempo de activación de alarma alto y su tiempo acumulativo
	- Tiempo de activación del error de conexión del sensor y tiempo acumulado

![](_page_31_Figure_7.jpeg)

*Figura 27 Ejemplo de informe en PDF, parte -3*

<span id="page-31-1"></span>➢ La banda gris en el gráfico muestra el área dentro del límite alto y bajo de la alarma. Las indicaciones de activación de alarma, restauración de alarma, error de conexión del sensor se especifican en las etiquetas de los gráficos como se muestra en la figura 27.

![](_page_31_Picture_10.jpeg)

#### <span id="page-32-0"></span>6.9.4 Definición de términos importantes en el informe PDF

- 1. **MKT (temperatura cinética media):**Es una forma simplificada de expresar el efecto general de las fluctuaciones de temperatura durante el almacenamiento o tránsito de productos perecederos. En otras palabras, MKT es una temperatura única calculada que es análoga a los efectos de las variaciones de temperatura durante un período.
- 2. **Media ± Desviación estándar:** La media y la desviación estándar de un conjunto de datos generalmente se informan juntas. Una desviación estándar baja indica que los puntos de datos tienden a estar muy cerca de la media; una desviación estándar alta indica que los puntos de datos están distribuidos en un amplio rango de valores.
- 3. **Tiempo acumulado:** Duración de tiempo diaria acumulada # real por debajo / por encima del límite de temperatura.
- 4. **Tiempo de activación de alarma:** Hora a la que se dispara la alarma alta / baja después del retardo de alarma correspondiente.

**#**El cambio de fecha y hora no tiene ningún efecto sobre los registros de alarma. Por ejemplo, la hora de activación de la alarma alta para un día determinado es a las 17:30 horas y el usuario ha cambiado la hora actual de 18:00 horas a 23:30 horas. En este caso, el tiempo acumulado para la alarma será 00 h 30 min.

**Nota:** Consulte el menú de ayuda para obtener una descripción detallada del análisis de datos en la aplicación de software LMView-XS-E006.

![](_page_32_Picture_8.jpeg)

## <span id="page-33-0"></span>7MANTENIMIENTO DEL PRODUCTO

#### <span id="page-33-1"></span>7.1 Accesorios

- ➢ Cable sensor
- ➢ cable USB
- $\triangleright$  Certificados de calibración de sensores y dispositivos

## <span id="page-33-2"></span>7.2 Limpieza del registrador de datos

#### **Asegúrese de que no entre líquido en el interior de la carcasa.**

- ➢ Si la carcasa del registrador de datos se ensucia, límpiela con un paño húmedo.
- ➢ No utilice agentes limpiadores agresivos ni disolventes.
- ➢ Cuando el puerto USB no esté en uso, cubra el puerto USB correctamente.

## <span id="page-33-3"></span>7.3 Batería

- ➢ El registrador de datos LM-XS Pro E006 contiene una batería de litio. El final de la vida útil de la batería se indica con un símbolo de batería baja, el registrador de datos debe reemplazarse dentro de los 15 días posteriores a la aparición de este símbolo.
- ➢ Deseche o recicle la batería de acuerdo con las normativas locales.
- ➢ No exponga el registrador de datos a temperaturas extremas, ya que puede provocar la destrucción de la batería y provocar lesiones.

**"Advertencia, la batería puede explotar si se trata de forma incorrecta. No las recargue, las desmonte ni las arroje al fuego ".**

**"Advertencia, la batería puede explotar si se trata de forma** 

**incorrecta. No las recargue, las desmonte ni las arroje al fuego ".**

#### <span id="page-34-0"></span>8CONSEJOS Y ASISTENCIA

#### <span id="page-34-1"></span>Mesa 4 Preguntas frecuentes (FAQ)

![](_page_34_Picture_283.jpeg)